### **BAB V**

### **IMPLEMENTASI DAN PENGUJIAN SISTEM**

#### **5.1 IMPLEMENTASI PROGRAM**

Implementasi program digunakan untuk menerapkan perancangan halaman yang ada pada program dimana implementasi ini juga menguji program yang dibuat telah sesuai dengan sistem yang dirancang sehingga program yang dibuat tidak terjadi kesalahan baik dari sisi sistem maupun dari sisi *coding*. Adapun implementasi sistem informasi penyewaan kamar *online* pada Kost Putri 55 Jambi dapat dijabarkan, yaitu :

1. Halaman Beranda Pengunjung

Halaman beranda pengunjung merupakan halaman yang menampilkan informasi mengenai Kost Putri 55 Jambi dan terdapat menu-menu yang dapat menghubungkan ke halaman lainnya. Gambar 5.1 beranda pengunjung merupakan hasil implementasi dari rancangan pada gambar 4.32.

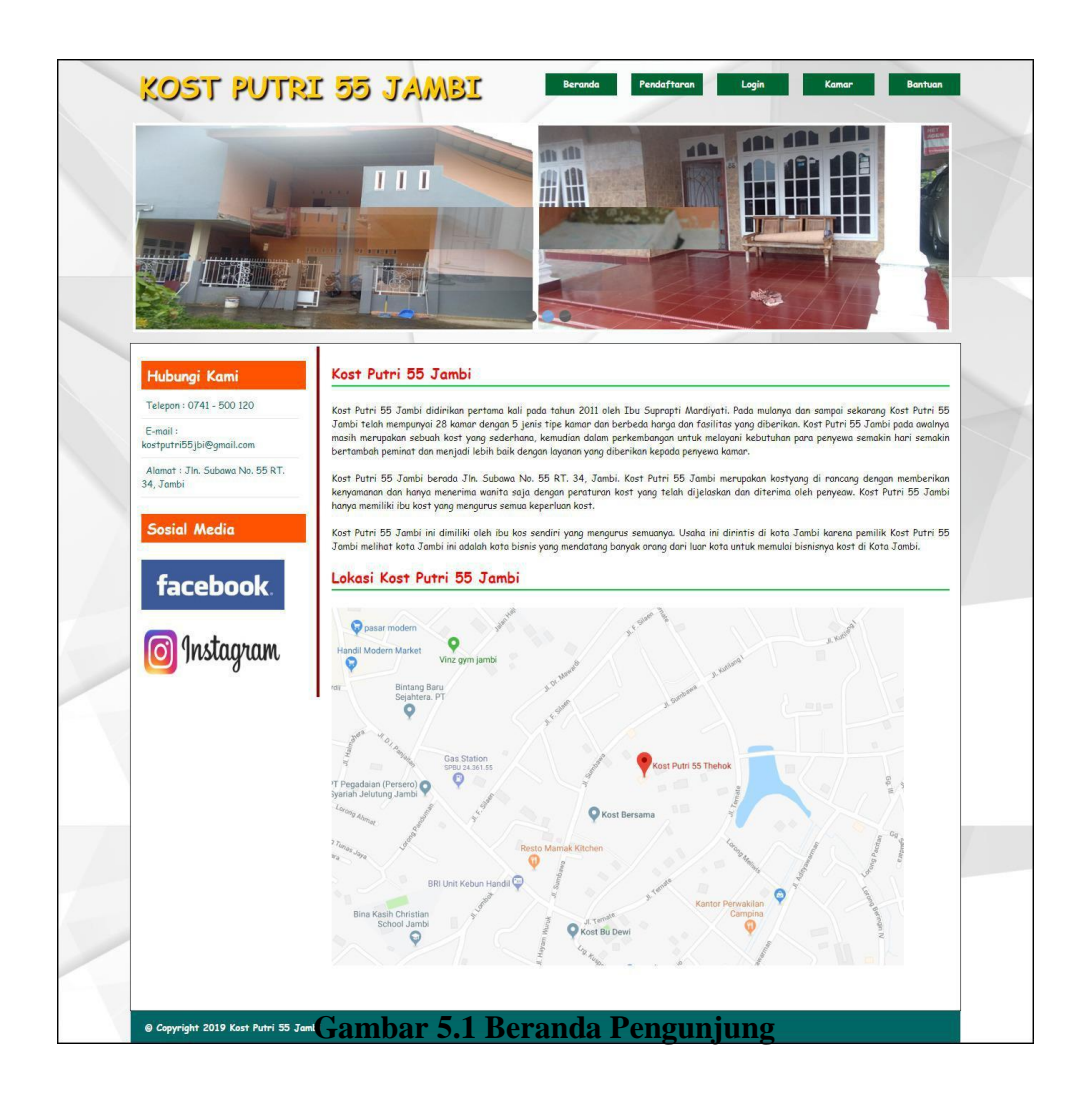

2. Halaman Detail Kamar

Halaman detail kamar merupakan halaman yang berisikan informasi mengenai kamar yang menampilkan secara detail yang terdapat nomor kamar dan foto-foto kamar berdasarkan jenis kamar. Gambar 5.2 detail kamar merupakan hasil implementasi dari rancangan pada gambar 4.33.

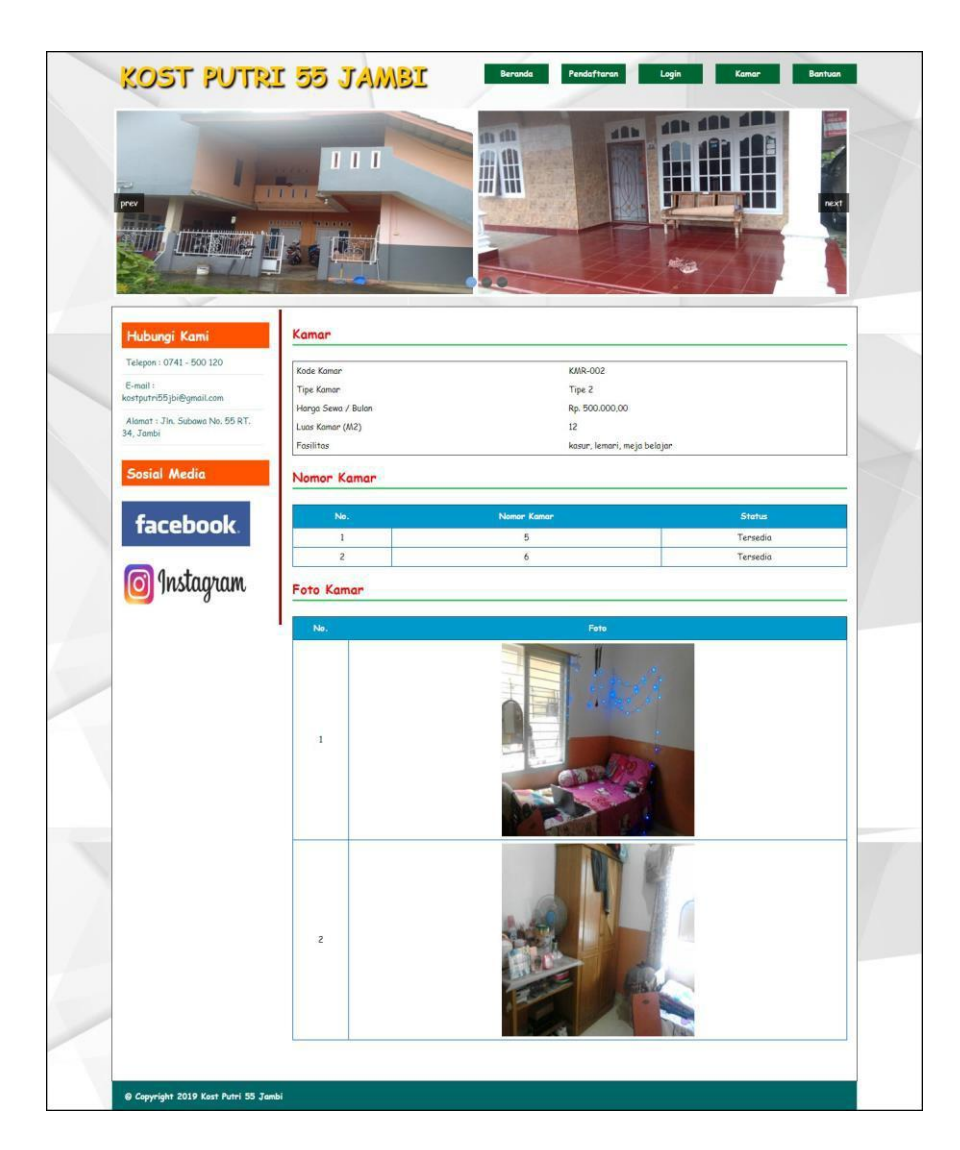

**Gambar 5.2 Detail Kamar**

## 3. Halaman Penyewaan

Halaman penyewaan merupakan halaman yang berisikan informasi mengenai data penyewaan yang terdapat kode, tanggal, penyewa, kamar, status, dan terdapat pilihan untuk melihat detail dan menghapus kamar. Gambar 5.3 penyewaan merupakan hasil implementasi dari rancangan pada gambar 4.34.

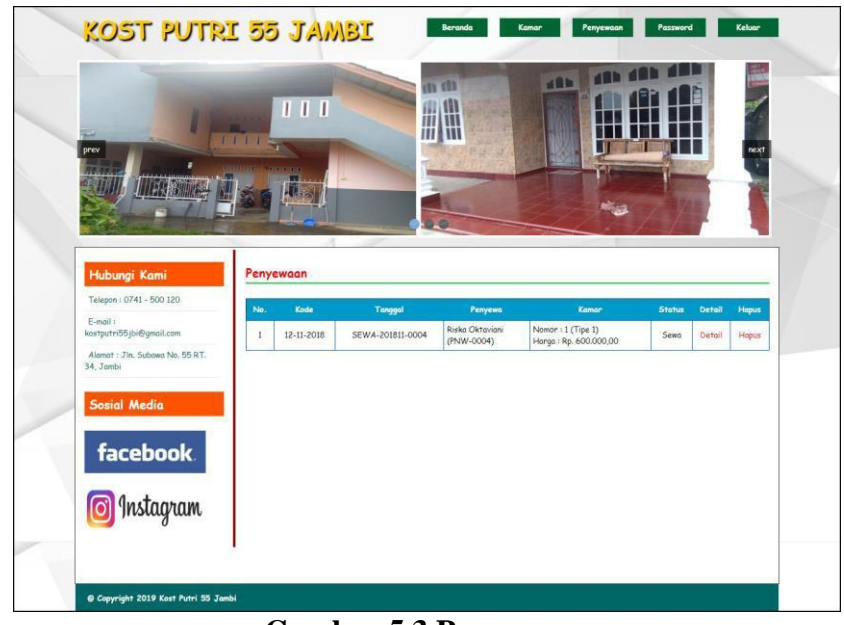

**Gambar 5.3 Penyewaan**

4. Halaman Laporan Admin

Halaman laporan admin merupakan halaman yang menampilkan informasi yang mengenai data admin yang telah diinput dan terdapat tombol unutk mencetak laporan. Gambar 5.4 laporan admin merupakan hasil implementasi dari rancangan pada gambar 4.35.

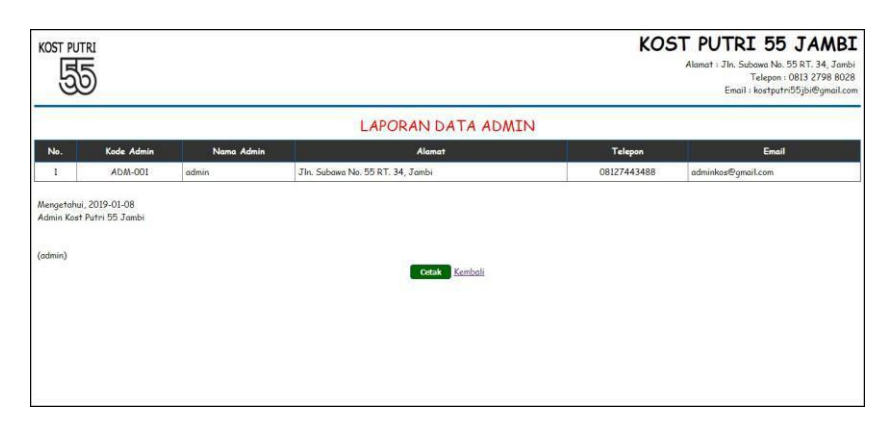

**Gambar 5.4 Laporan Admin**

### 5. Halaman Laporan Penyewa

Halaman laporan penyewa merupakan halaman yang menampilkan informasi yang mengenai data penyewa yang telah diinput dan terdapat tombol unutk mencetak laporan. Gambar 5.5 laporan penyewa merupakan hasil implementasi dari rancangan pada gambar 4.36.

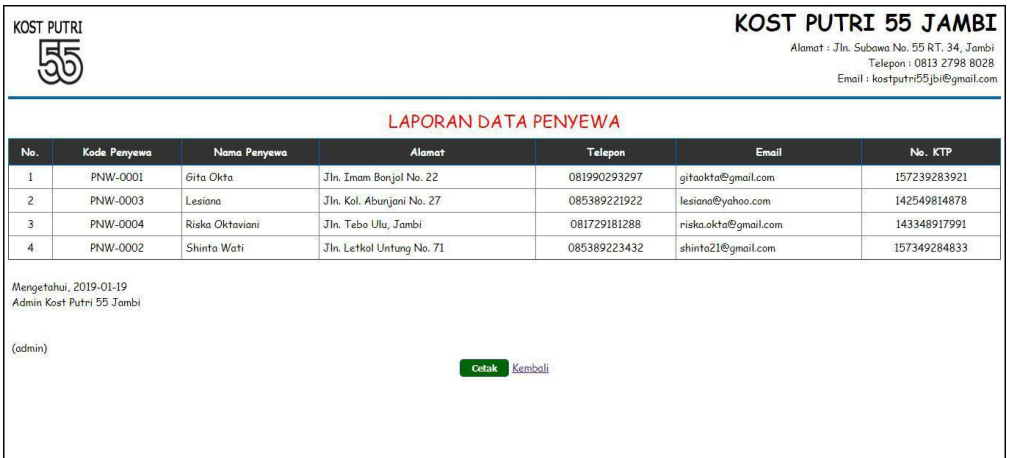

**Gambar 5.5 Laporan Penyewa**

### 6. Halaman Laporan Kamar

Halaman laporan kamar merupakan halaman yang menampilkan informasi yang mengenai data kamar yang telah diinput dan terdapat tombol unutk mencetak laporan. Gambar 5.6 laporan umat merupakan hasil implementasi dari rancangan pada gambar 4.37.

|                |                |                   |                    |                 | LAPORAN DATA KAMAR                                       |                                                                 |
|----------------|----------------|-------------------|--------------------|-----------------|----------------------------------------------------------|-----------------------------------------------------------------|
| No.            | Kode Kamar     | <b>Tipe Kamar</b> | Harga Sewa / Bulan | Luas Kamar (M2) | <b>Fasilitas</b>                                         | Nomor Kamar                                                     |
| $\mathbf{1}$   | <b>KMR-001</b> | Tipe 1            | Rp. 600.000,00     | 16              | kamar mandi dalam, televisi, kasur, lemari, meja belajar | 1 (Disewakan)<br>2 (Disewakan)<br>3 (Disewakan)<br>4 (Tersedia) |
| $\overline{c}$ | <b>KMR-002</b> | Tipe 2            | Rp. 500.000,00     | 12              | kasur, lemari, meja belajar                              | 5 (Tersedia)<br>6 (Tersedia)                                    |
| $\overline{c}$ | <b>KMR-003</b> | Tipe 3            | Rp. 450.000,00     | 11              | kasur, lemari, meja belajar                              |                                                                 |
| $\overline{c}$ | $KMR-004$      | Tipe 4            | Rp. 350.000,00     | 9               | kasur, lemari, meja belajar                              |                                                                 |

**Gambar 5.6 Laporan Kamar**

7. Halaman Laporan Sewa Kamar

Halaman laporan sewa kamar merupakan halaman yang menampilkan data sewa kamar yang telah diinput dan terdapat tombol untuk mencetak laporan sesuai dengan kebutuhannya. Gambar 5.7 laporan sewa kamar merupakan hasil implementasi dari rancangan pada gambar 4.38.

| <b>KOST PUTRI</b> |                                                     |             |                                |                   | KOST PUTRI 55 JAMBI<br>Alamat : Jln. Subawa No. 55 RT. 34, Jambi<br>Telepon: 0813 2798 8028<br>Email: kostputri55jbi@qmail.com |
|-------------------|-----------------------------------------------------|-------------|--------------------------------|-------------------|----------------------------------------------------------------------------------------------------|
|                   |                                                     |             | <b>LAPORAN DATA SEWA KAMAR</b> |                   |                                                                                                    |
| No.               | Kode Sewa                                           | Tangga Sewa | Penyewa                        | Kamar             | Harga Sewa / Bulan                                                                                                    |
| $\mathbf{1}$      | SEWA-201811-0003                                    | 12-11-2018  | Shinta Wati (PNW-0002)         | Nomor: 3 (Tipe 1) | Rp. 600.000,00                                                                                                    |
| $\overline{2}$    | SEWA-201811-0002                                    | 12-11-2018  | Lesiana (PNW-0003)             | Nomor: 2 (Tipe 1) | Rp. 600.000,00                                                                                                    |
| $\overline{3}$    | SEWA-201811-0004                                    | 12-11-2018  | Riska Oktaviani (PNW-0004)     | Nomor: 1 (Tipe 1) | Rp. 600.000,00                                                                                                    |
|                   |                                                     |             | Total Pendapatan Per Bulan     |                   | Rp. 1.800.000,00                                                                                                    |
| (admin)           | Mengetahui, 2019-01-08<br>Admin Kost Putri 55 Jambi |             | Cetak Kembali                  |                   |                                                                                                    |

**Gambar 5.7 Laporan Sewa Kamar**

8. Halaman Laporan Pembayaran Iuran

Halaman laporan pembayaran iuran merupakan halaman yang menampilkan data pembayaran iuran yang telah diinput dan terdapat tombol untuk mencetak laporan sesuai dengan kebutuhannya. Gambar 5.8 laporan pembayaran iuran merupakan hasil implementasi dari rancangan pada gambar 4.39.

| <b>KOST PUTRI</b> |                                                     |             |                                             |                   | KOST PUTRI 55 JAMBI | Alamat : Jln. Subawa No. 55 RT. 34, Jambi<br>Telepon: 0813 2798 8028<br>Email: kostputri55jbi@qmail.com |
|-------------------|-----------------------------------------------------|-------------|---------------------------------------------|-------------------|---------------------|----------------------------------------------------------------------------------------------------|
|                   |                                                     |             | LAPORAN DATA PEMBAYARAN BULAN 11 TAHUN 2018 |                   |                     |                                                                                                    |
| No.               | Kode Sewa                                           | Tangga Sewa | Penyewa                                     | Kamar             | Harga Sewa / Bulan  | <b>Status</b>                                                                                           |
| 1                 | SEWA-201811-0003                                    | 12-11-2018  | Shinta Wati (PNW-0002)                      | Nomor: 3 (Tipe 1) | Rp. 600.000,00      | <b>Belum Lunas</b>                                                                                      |
| $\overline{c}$    | SEWA-201811-0002                                    | 12-11-2018  | Lesiana (PNW-0003)                          | Nomor: 2 (Tipe 1) | Rp. 600.000,00      | Lunas                                                                                                   |
| 3                 | SEWA-201811-0004                                    | 12-11-2018  | Riska Oktaviani (PNW-0004)                  | Nomor: 1 (Tipe 1) | Rp. 600.000,00      | Lunas                                                                                                   |
|                   |                                                     |             | <b>Total Pendapatan</b>                     |                   |                     | Rp. 1.200.000,00                                                                                        |
|                   | Mengetahui, 2019-01-08<br>Admin Kost Putri 55 Jambi |             |                                             |                   |                     |                                                                                                    |
| (admin)           |                                                     |             | Cetak                                       | Kembali           |                     |                                                                                                    |

**Gambar 5.8 Laporan Pembayaran Iuran**

9. Halaman Pendaftaran

Halaman pendaftaran merupakan halaman yang menampilkan kolom-kolom yang dapat diisi yang digunakan untuk mendaftaran diri menjadi penyewa pada *website*. Gambar 5.9 pendaftaran merupakan hasil implementasi dari rancangan pada gambar 4.40.

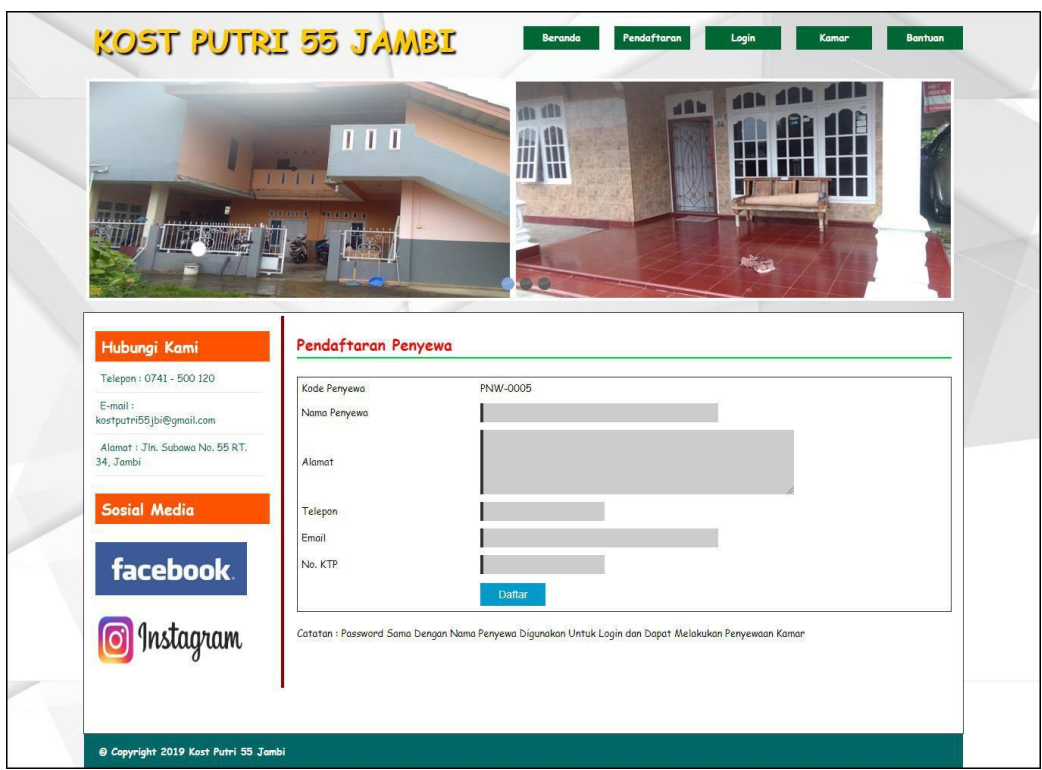

**Gambar 5.9 Pendaftaran**

# 10. Halaman *Login*

Halaman *login* merupakan halaman yang berisikan *form* yang terdapat *field* untuk dapat masuk ke halaman utama penyewa. Gambar 5.10 *login* merupakan hasil implementasi dari rancangan pada gambar 4.41.

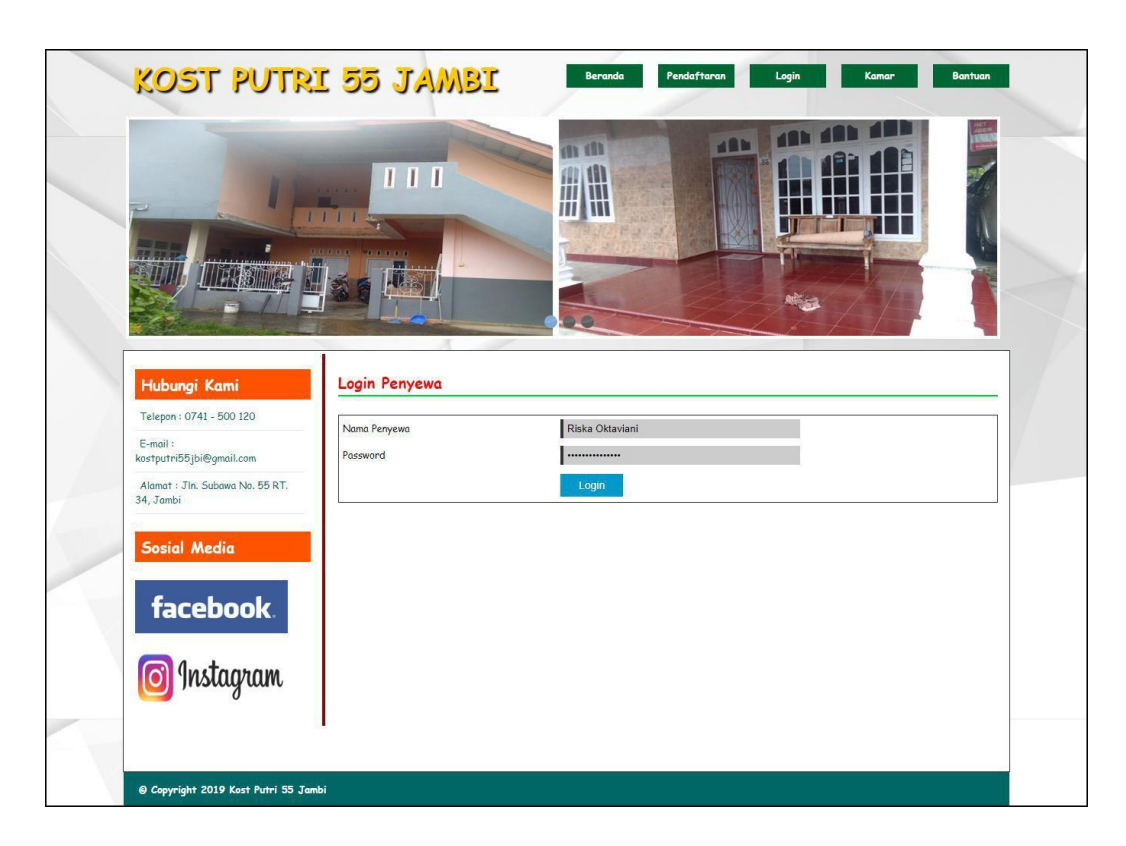

**Gambar 5.10** *Login*

### 11. Halaman Input Sewa Kamar

Halaman input sewa kamar merupakan halaman yang berisikan *form* yang terdapat *field* yang wajib diisi dan digunakan oleh penyewa untuk dapat melakukan penyewaaan kamar sewa *online*. Gambar 5.11 sewa kamar merupakan hasil implementasi dari rancangan pada gambar 4.42.

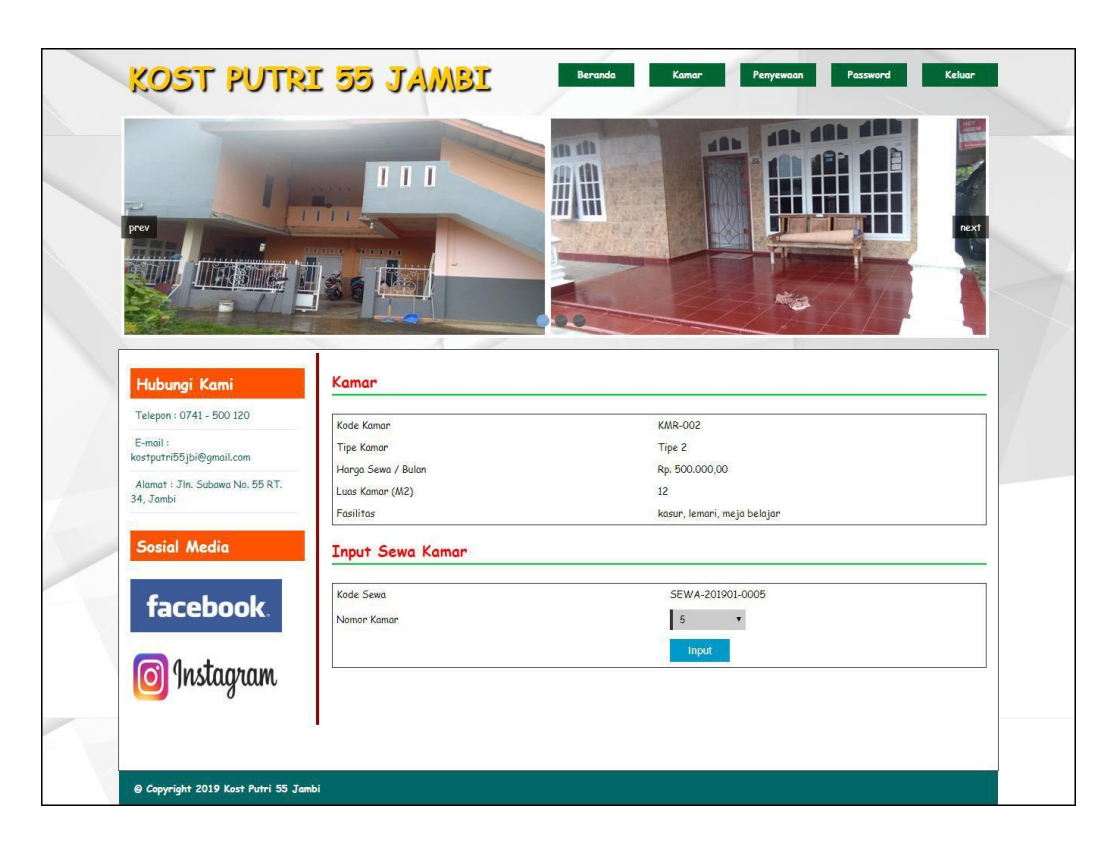

**Gambar 5.11 Sewa Kamar**

### 12. Halaman Data Pembayaran

Halaman data pembayaran merupakan halaman yang berisikan informasi mengenai data pembayaran dan penyewaan dan terdapat *form* untuk menambah pembayaran iuran kamar pada sistem. Gambar 5.12 data pembayaran merupakan hasil implementasi dari rancangan pada gambar 4.43.

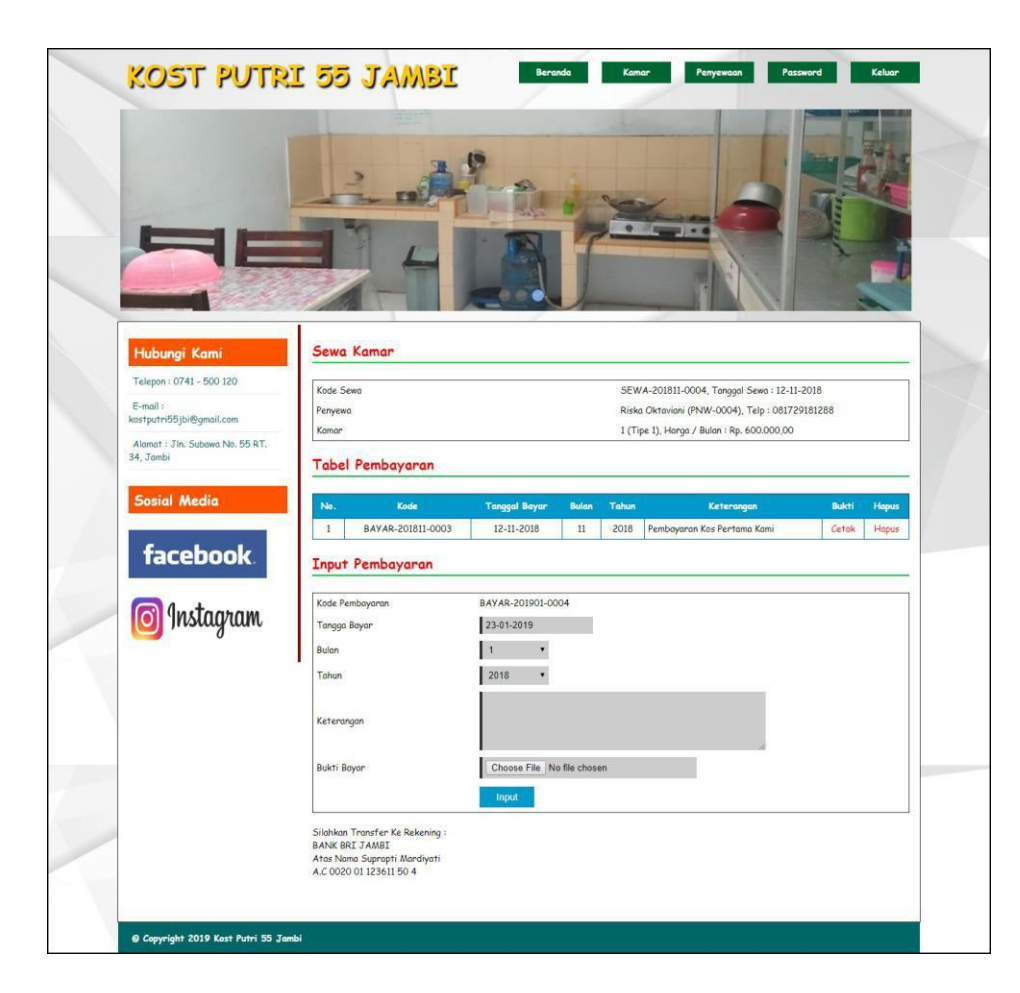

**Gambar 5.12 Data Pembayaran**

13. Halaman Input Admin

Halaman input admin merupakan halaman yang berisikan *form* yang digunakan untuk menambah data admin pada sistem. Gambar 5.13 input admin merupakan hasil implementasi dari rancangan pada gambar 4.44.

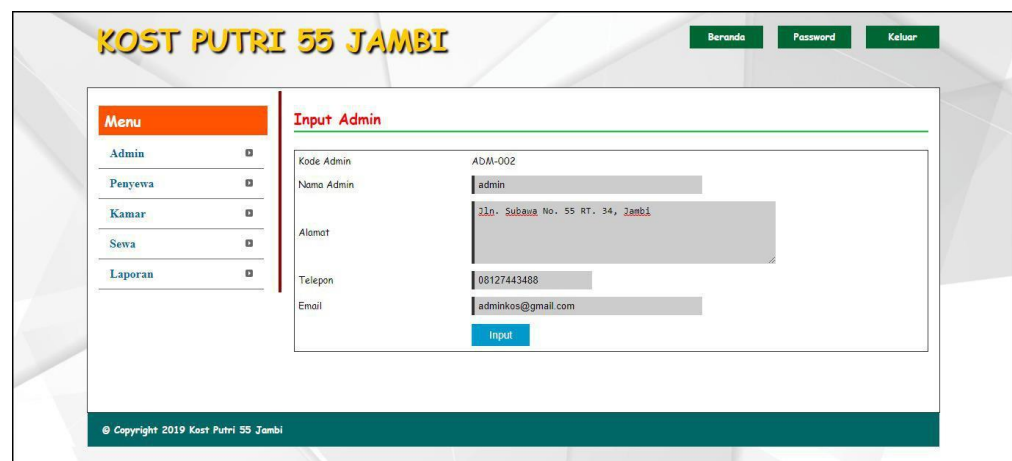

**Gambar 5.13 Input Admin**

# 14. Halaman Input Penyewa

Halaman input penyewa merupakan halaman yang berisikan *form* yang digunakan untuk menambah data penyewa pada sistem. Gambar 5.14 input penyewa merupakan hasil implementasi dari rancangan pada gambar 4.45.

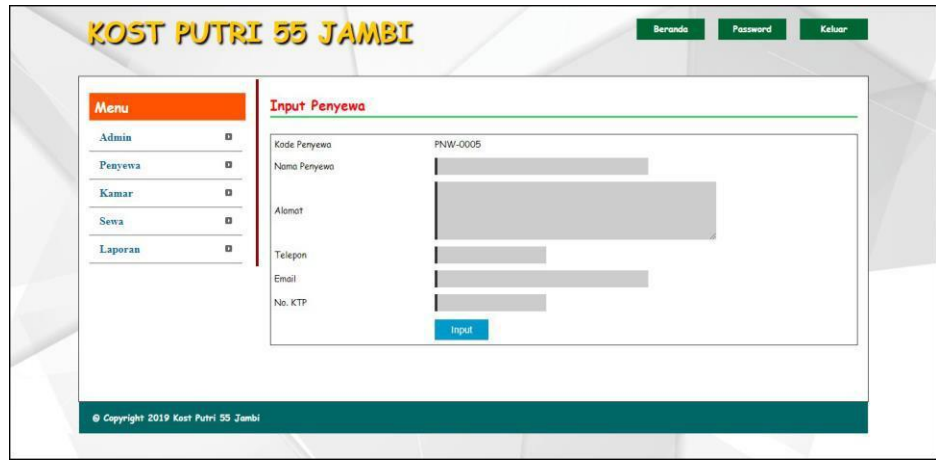

**Gambar 5.14 Input Penyewa**

#### 15. Halaman Input Kamar

Halaman input kamar merupakan halaman yang berisikan *form* yang digunakan untuk menambah data kamar pada sistem. Gambar 5.15 input kamar merupakan hasil implementasi dari rancangan pada gambar 4.46.

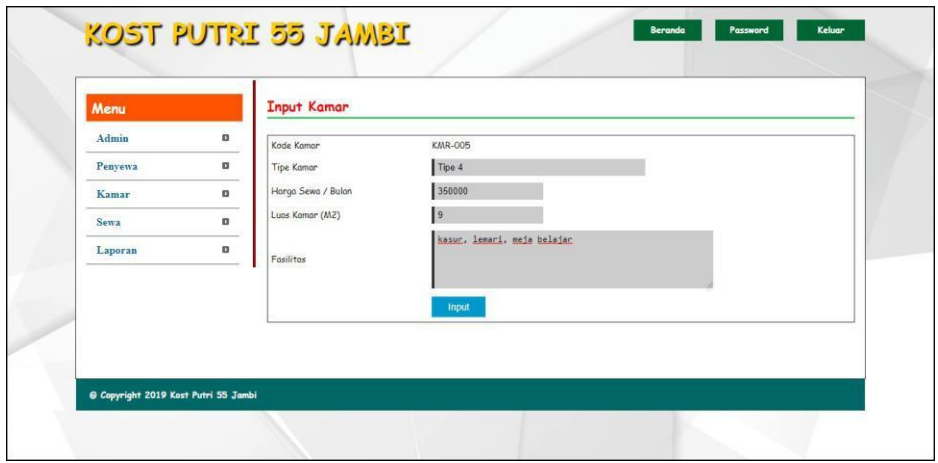

**Gambar 5.15 Input Kamar**

### 16. Halaman Data Foto Kamar

Halaman data foto kamar merupakan halaman yang berisikan *form* yang digunakan untuk menambah data foto kamar dan terdapat tabel untuk melakukan pengelolaan data. Gambar 5.16 data foto kamar merupakan hasil implementasi dari rancangan pada gambar 4.47.

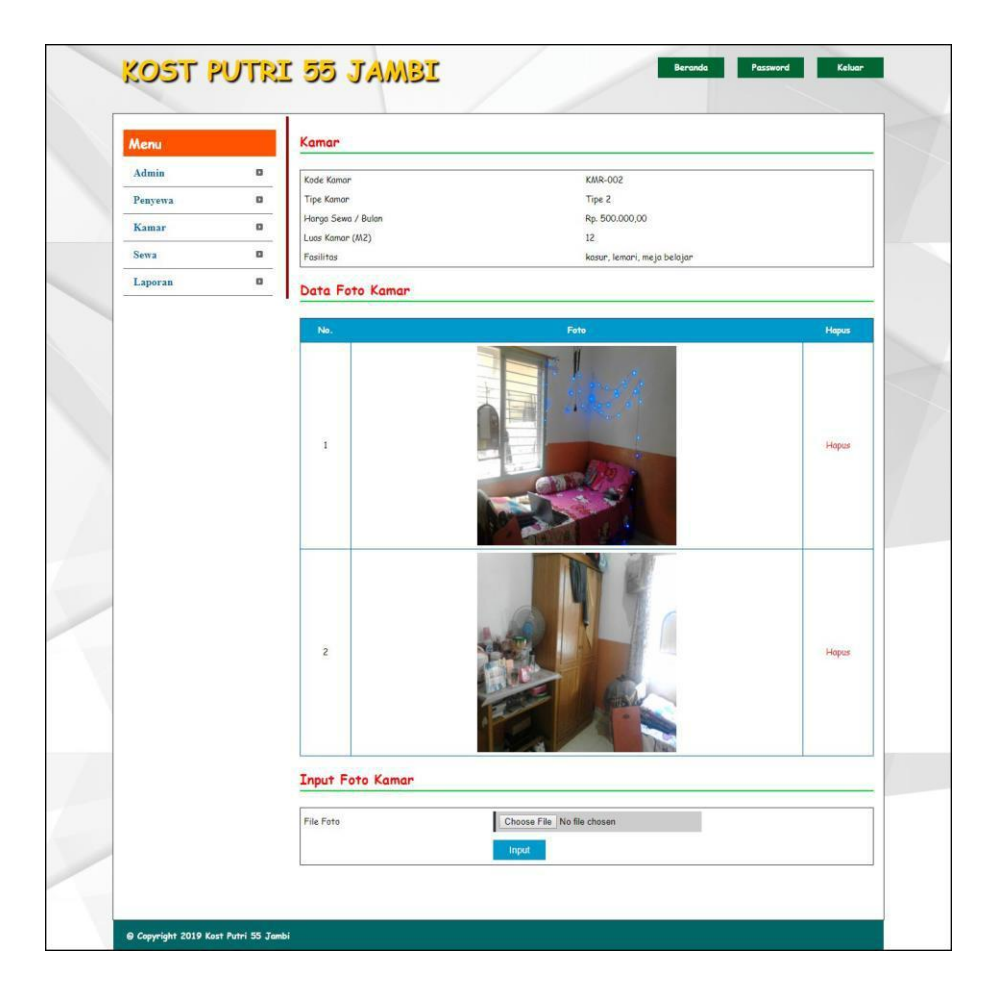

**Gambar 5.16 Data Foto Kamar**

17. Halaman Data Nomor Kamar

Halaman data nomor kamar merupakan halaman yang berisikan *form* yang digunakan untuk menambah data nomor kamar dan terdapat tabel untuk melakukan pengelolaan data. Gambar 5.17 data nomor kamar merupakan hasil implementasi dari rancangan pada gambar 4.48.

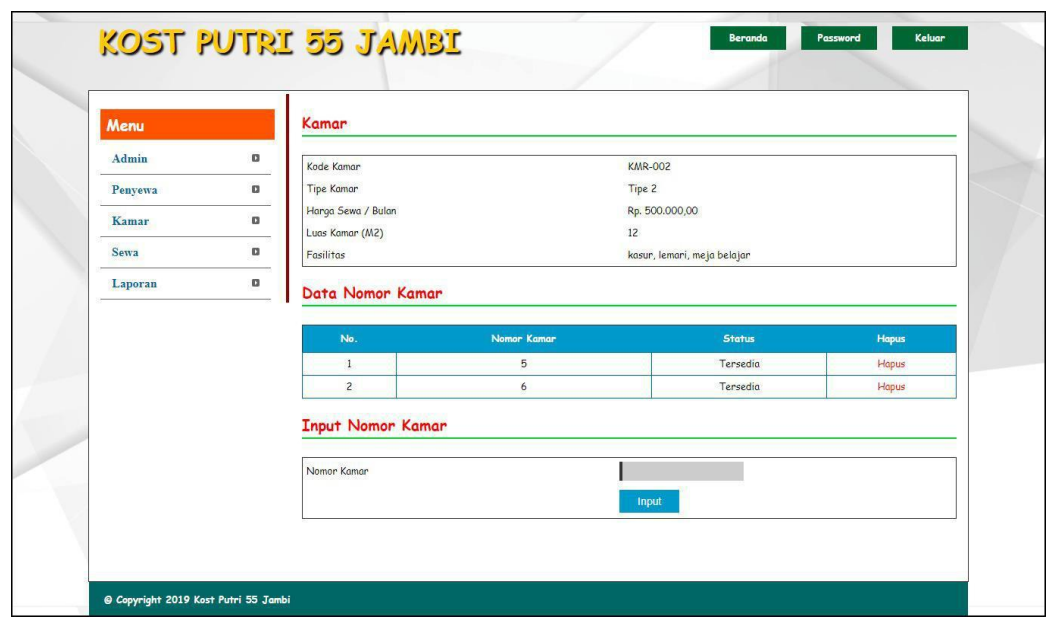

**Gambar 5.17 Data Nomor Kamar**

### **5.2 IMPLEMENTASI RANCANGAN STRUKTUR DATA**

Implementasi rancanngan struktur data digunakan untuk menerapkan perancangan tabel struktur data yang ada di dalam *database* MySQL. Adapun implementasi rancangan tabel pada Kost Putri 55 Jambi dapat dijabarkan, antara lain :

1. Tabel Admin

Tabel admin digunakan untuk menyimpan data admin ke *database*. Gambar 5.18 merupakan hasil implementasi dari rancangan tabel admin pada tabel 4.15.

|                                                            |                  | <b>Browse</b>                                             | <b>In Structure</b>                                          |            | SQL Search Filnsert |                                | <b>FE</b> Export |             |                | <b>Inport</b>          | <b>% Operations</b> |   |                       | <b>The Empty</b>         |                | <b>X</b> Drop    |                         |
|------------------------------------------------------------|------------------|-----------------------------------------------------------|--------------------------------------------------------------|------------|---------------------|--------------------------------|------------------|-------------|----------------|------------------------|---------------------|---|-----------------------|--------------------------|----------------|------------------|-------------------------|
| <b>Database</b>                                            |                  | Field                                                     | <b>Type</b>                                                  |            | Collation           | <b>Attributes</b>              |                  | <b>Null</b> | Default Extra  |                        |                     |   |                       | <b>Action</b>            |                |                  |                         |
| dbkostputri55 (7)<br>۰                                     | $\Box$           | kdadmin                                                   | char(7)                                                      |            | latin1 swedish ci   |                                | No               |             |                |                        | 眉                   | Í | ×                     | $\blacksquare$           | 匝              | 堅                | $\overline{\mathbf{r}}$ |
|                                                            |                  | namaadmin                                                 | varchar(30)                                                  |            | latin1 swedish ci   |                                | No               |             |                |                        | E                   |   |                       | m                        | $\overline{u}$ | $\triangleright$ | $\overline{\mathbf{r}}$ |
| dbkostputri55 (7)                                          | 99               | password                                                  | varchar(30)                                                  |            | latin1 swedish ci   |                                | <b>No</b>        |             |                |                        | 疆                   |   |                       | m                        | u              | $\triangleright$ | $\overline{\mathbf{r}}$ |
| <b>The Construction Construction</b><br>admin<br>fotokamar |                  | alamat                                                    | text                                                         |            | latin1 swedish ci   |                                | No               |             |                |                        | 瞫                   |   |                       | 暗                        | i,u            | $\mathcal{A}$    | $\overline{a}$          |
| kamar<br>nomorkamar                                        | for.             | telp                                                      | varchar(13)                                                  |            | latin1 swedish ci   |                                | No               |             |                |                        | 疆                   |   |                       | 齠                        | ΠU             | M                | $\overline{\mathbf{r}}$ |
| pembayaran<br>penyewa                                      |                  | email                                                     | varchar(30)                                                  |            | latin1 swedish ci   |                                | No               |             |                |                        | 眉                   |   |                       | m                        | 同              | 竪                | 匠                       |
| sewa                                                       |                  |                                                           |                                                              |            |                     |                                |                  |             |                |                        |                     |   |                       |                          |                |                  |                         |
|                                                            |                  |                                                           | Check All / Uncheck All With selected:                       |            | 肩                   | o<br>$\boldsymbol{\mathsf{x}}$ | 稲                | nu          | M              | 厅                      |                     |   |                       |                          |                |                  |                         |
|                                                            | <b>The Add 1</b> | Print view of Relation view and Propose table structure @ | field(s) at End of Table At Beginning of Table After kdadmin |            |                     |                                |                  |             |                | $\mathbf{v}$           | Go                  |   |                       |                          |                |                  |                         |
|                                                            |                  |                                                           | Indexes: (?)                                                 |            |                     |                                | Space usage      |             |                |                        |                     |   | <b>Row Statistics</b> |                          |                |                  |                         |
|                                                            |                  | Keyname<br><b>Type</b>                                    | Cardinality                                                  |            | <b>Action</b>       | Field                          | <b>Type</b>      | Usage       |                | <b>Statements</b>      |                     |   |                       | Value                    |                |                  |                         |
|                                                            |                  | PRIMARY<br>PRIMARY                                        |                                                              |            | ×                   | kdadmin                        | <b>Data</b>      | 88          | B              | Format                 |                     |   |                       |                          |                | dynamic          |                         |
|                                                            |                  | Create an index on 1                                      |                                                              | columns Go |                     |                                | Index            | 2,848       | B              | Collation              |                     |   |                       | latin1 swedish ci        |                |                  |                         |
|                                                            |                  |                                                           |                                                              |            |                     |                                | Total            | 2,136       | $\overline{B}$ | <b>Rows</b>            |                     |   |                       |                          |                |                  |                         |
|                                                            |                  |                                                           |                                                              |            |                     |                                |                  |             |                | Row length ø           |                     |   |                       |                          |                | 88               |                         |
|                                                            |                  |                                                           |                                                              |            |                     |                                |                  |             |                | Row size ø<br>Creation |                     |   |                       | Dec 26, 2018 at 04:34 PM |                | 2,136 B          |                         |

**Gambar 5.18 Tabel Admin**

2. Tabel Penyewa

Tabel penyewa digunakan untuk menyimpan data penyewa ke *database*. Gambar

5.19 merupakan hasil implementasi dari rancangan tabel penyewa pada tabel 4.16.

| phpiMuAdmin                   |                               |                |                      | Server: localhost ) a Database: dbkostputri55 ) a Table: penyewa                                                                          |    |               |                   |                   |                |             |                 |                         |    |                       |   |                                                      |                         |                  |                         |
|-------------------------------|-------------------------------|----------------|----------------------|----------------------------------------------------------------------------------------------------|----|---------------|-------------------|-------------------|----------------|-------------|-----------------|-------------------------|----|-----------------------|---|------------------------------------------------------|-------------------------|------------------|-------------------------|
| $\sqrt{2}$<br>l Gi            |                               | <b>Browse</b>  | <b>Structure</b>     | <b>R</b> SQL                                                                                                    |    | Search        |                   | <b>Welnsert</b>   | <b>FEXport</b> |             | <b>filmport</b> |                         |    | <b>% Operations</b>   |   | <b>Empty</b>                                         |                         | <b>X</b> Drop    |                         |
| <b>Database</b>               |                               |                | Field                | <b>Type</b>                                                                                                    |    | Collation     |                   | <b>Attributes</b> |                | <b>Null</b> |                 | Default Extra           |    |                       |   | <b>Action</b>                                        |                         |                  |                         |
| dbkostputri55 (7)             | п                             |                | kdpenyewa            | char(8)                                                                                                    |    |               | latin1 swedish ci |                   |                | No          |                 |                         | 眉  | P                     | × | 阁                                                    | $\overline{\mathbf{u}}$ | 竪                | $\overline{r}$          |
|                               | m                             |                | namapenyewa          | varchar(30)                                                                                                    |    |               | latin1 swedish ci |                   |                | No          |                 |                         | 眉  |                       |   | $\mathbb{R}$                                         | $\overline{u}$          | B                | 匠                       |
| dbkostputri55 (7)             | 同                             | password       |                      | varchar(30)                                                                                                    |    |               | latin1 swedish ci |                   |                | <b>No</b>   |                 |                         | 眉  | P                     | × | R                                                    | $\overline{u}$          | $\triangleright$ | 匠                       |
| admin                         | $\left\vert \cdot\right\vert$ | alamat         |                      | text                                                                                                    |    |               | latin1 swedish ci |                   |                | <b>No</b>   |                 |                         | 晒  |                       | ж | Ñ                                                    | IJ                      | $\mathcal{A}$    | 厅                       |
| fotokamar<br>kamar            | Γł                            | telp           |                      | varchar(13)                                                                                                    |    |               | latin1 swedish ci |                   |                | No          |                 |                         | 臔  |                       | × | m                                                    | 西                       | 膠                | $\overline{\mathbf{r}}$ |
| nomorkamar<br>pembayaran      |                               | email          |                      | varchar(30)                                                                                                    |    |               | latin1 swedish ci |                   |                | No          |                 |                         | E  | Ø                     | x | $\blacksquare$                                       | $\overline{\mathbf{u}}$ | $\mathbb{R}$     | 匠                       |
| penyewa<br>冒<br><b>目</b> sewa |                               |                |                      | Check All / Uncheck All With selected:                                                                                                    |    | 肩             | I                 | ×                 | m              | IJ          | $\mathbb{R}$    | $\overline{\mathbf{r}}$ |    |                       |   |                                                      |                         |                  |                         |
|                               | Ł.<br><b>The Add 1</b>        |                |                      | Print view of Relation view & Propose table structure ?<br>field(s) At End of Table At Beginning of Table After kdpenyewa<br>Indexes: (?) |    |               |                   |                   |                | Space usage |                 | $\mathbf{v}$            | Go | <b>Row Statistics</b> |   |                                                      |                         |                  |                         |
|                               |                               | Keyname        | <b>Type</b>          | Cardinality                                                                                                    |    | <b>Action</b> | Field             |                   | <b>Type</b>    |             | Usage           | <b>Statements</b>       |    |                       |   | Value                                                |                         |                  |                         |
|                               |                               | <b>PRIMARY</b> | <b>PRIMARY</b>       |                                                                                                    |    | ×             | kdpenyewa         |                   | Data           |             | B<br>368        | Format                  |    |                       |   |                                                      |                         | dynamic          |                         |
|                               |                               |                | Create an index on 1 | columns                                                                                                    | Go |               |                   |                   | Index          | 2,048       | B               | Collation               |    |                       |   | latin1_swedish_ci                                    |                         |                  |                         |
|                               |                               |                |                      |                                                                                                    |    |               |                   |                   | Total          | 2,416       | B               | <b>Rows</b>             |    |                       |   |                                                      |                         |                  |                         |
|                               |                               |                |                      |                                                                                                    |    |               |                   |                   |                |             |                 | Row length ø            |    |                       |   |                                                      |                         | 92               |                         |
|                               |                               |                |                      |                                                                                                    |    |               |                   |                   |                |             |                 | Row size ø              |    |                       |   |                                                      |                         | 604 B            |                         |
|                               |                               |                |                      |                                                                                                    |    |               |                   |                   |                |             |                 | Creation<br>Last update |    |                       |   | Dec 26, 2018 at 04:34 PM<br>Dec 26, 2018 at 04:34 PM |                         |                  |                         |
|                               |                               |                |                      |                                                                                                    |    |               |                   |                   |                |             |                 |                         |    |                       |   |                                                      |                         |                  |                         |

**Gambar 5.19 Tabel Penyewa**

#### 3. Tabel Kamar

Tabel kamar digunakan untuk menyimpan data kamar ke *database*. Gambar 5.20 merupakan hasil implementasi dari rancangan tabel kamar pada tabel 4.17.

| <b>phpiviuAdmin</b>                          |                    |                        | 日 Server: localhost ▶ A Database: dbkostputri55 ▶ A Table: kamar                                                                |   |                    |                      |       |                    |              |              |                 |                     |                       |   |                          |                   |              |                         |
|----------------------------------------------|--------------------|------------------------|----------------------------------------------------------------------------------------------------|---|--------------------|----------------------|-------|--------------------|--------------|--------------|-----------------|---------------------|-----------------------|---|--------------------------|-------------------|--------------|-------------------------|
| E  Q  Q<br>M                                 | <b>Browse</b>      |                        | Structure                                                                                                    |   | SQL Search         | $\frac{1}{2}$ insert |       | <b>File</b> Export |              |              | <b>Milmport</b> | <b>% Operations</b> |                       |   |                          | Empty             |              | <b>X</b> Drop           |
| <b>Database</b>                              |                    | Field                  | <b>Type</b>                                                                                                    |   | Collation          | <b>Attributes</b>    |       | <b>Null</b>        |              |              | Default Extra   |                     |                       |   | <b>Action</b>            |                   |              |                         |
| dbkostputri55 (7)                            | п                  | kdkamar                | char(7)                                                                                                    |   | latin1 swedish ci  |                      |       | <b>No</b>          |              |              |                 | 膻                   | P                     | × | m                        | ய                 | <b>I</b>     | $\overline{\mathbf{r}}$ |
|                                              |                    | tipekamar              | varchar(10)                                                                                                    |   | latin1 swedish ci  |                      |       | No                 |              |              |                 | <b>iiEi</b>         |                       |   | m                        | $\overline{u}$    | $\mathbb{R}$ | $\overline{\mathbf{r}}$ |
| dbkostputri55 (7)                            |                    | hargasewa              | int(5)                                                                                                    |   |                    |                      |       | No                 |              |              |                 | 肩                   |                       |   | m                        | $\overline{u}$    | 酻            | $\overline{\mathbf{r}}$ |
| admin<br>fotokamar                           |                    | luaskamar              | int(3)                                                                                                    |   |                    |                      |       | No                 |              |              |                 | 膻                   |                       |   | m                        | $\overline{u}$    | $\mathbb F$  | $\overline{1}$          |
| <b>EN AN AN EN AN</b><br>kamar<br>nomorkamar |                    | fasilitas              | text                                                                                                    |   | latin1 swedish ci  |                      |       | No                 |              |              |                 | 信                   | Í                     | × | 圖                        | 阿                 | 啰            | $\overline{\mathbf{r}}$ |
| Ī<br>sewa                                    | <b>Fri</b> Add 1   |                        | Print view of Relation view and Propose table structure ?<br>field(s) a At End of Table a At Beginning of Table a After kdkamar |   |                    |                      |       |                    |              |              |                 | Go                  |                       |   |                          |                   |              |                         |
|                                              |                    |                        | Indexes: (?)                                                                                                    |   |                    |                      |       | Space usage        |              |              |                 |                     | <b>Row Statistics</b> |   |                          |                   |              |                         |
|                                              | Keyname<br>PRIMARY | <b>Type</b><br>PRIMARY | Cardinality                                                                                                    | 5 | <b>Action</b><br>X | Field<br>kdkamar     | Data  | <b>Type</b>        | Usage<br>308 | B            | Format          | <b>Statements</b>   |                       |   | Value                    |                   | dynamic      |                         |
|                                              |                    | Create an index on 1   | columns Go                                                                                                    |   |                    |                      |       | Index              | 2,848        | B            | Collation       |                     |                       |   |                          | latin1 swedish ci |              |                         |
|                                              |                    |                        |                                                                                                    |   |                    |                      | Total |                    | 2,356        | <sub>B</sub> | <b>Rows</b>     |                     |                       |   |                          |                   |              | 5                       |
|                                              |                    |                        |                                                                                                    |   |                    |                      |       |                    |              |              | Row length ø    |                     |                       |   |                          |                   | 61           |                         |
|                                              |                    |                        |                                                                                                    |   |                    |                      |       |                    |              |              | Row size ø      |                     |                       |   |                          |                   | 471 B        |                         |
|                                              |                    |                        |                                                                                                    |   |                    |                      |       |                    |              |              | Creation        |                     |                       |   | Dec 26, 2018 at 04:34 PM |                   |              |                         |
|                                              |                    |                        |                                                                                                    |   |                    |                      |       |                    |              |              | Last update     |                     |                       |   | Dec 26, 2018 at 04:34 PM |                   |              |                         |

**Gambar 5.20 Tabel Kamar**

4. Tabel Foto Kamar

Tabel foto kamar digunakan untuk menyimpan data foto kamar ke *database*. Gambar 5.21 merupakan hasil implementasi dari rancangan tabel foto kamar pada tabel 4.18.

| <b>Total</b>                                         |                 | <b>Browse</b> | <b>Structure</b>                       |         |                   |           |               | SQL Search Felnsert                                                                                                    |             | <b>ILExport</b>         | <b>Milmport</b> |                               | <b>% Operations</b> |              |                       | <b>FE</b> Empty         |          | <b>X</b> Drop                           |
|------------------------------------------------------|-----------------|---------------|----------------------------------------|---------|-------------------|-----------|---------------|----------------------------------------------------------------------------------------------------|-------------|-------------------------|-----------------|-------------------------------|---------------------|--------------|-----------------------|-------------------------|----------|-----------------------------------------|
| <b>Database</b>                                      |                 | Field         |                                        | Type    |                   | Collation |               | <b>Attributes</b>                                                                                                    | <b>Null</b> |                         | Default Extra   |                               |                     |              | <b>Action</b>         |                         |          |                                         |
| dbkostputri55 (7)                                    | m               | kdfotokamar   |                                        | int(5)  |                   |           |               |                                                                                                    | No          |                         |                 | 讀                             | $\mathscr{O}$       | $\mathsf{x}$ | 酩                     | 両                       | M        | $\overline{\pi}$                        |
|                                                      |                 | kdkamar       |                                        | char(7) | latin1 swedish ci |           |               |                                                                                                    | <b>No</b>   |                         |                 | 巨                             |                     | ×            | 图                     | $\overline{\mathbf{u}}$ | E        | 匠                                       |
| dbkostputri55 (7)                                    | o               | filefoto      |                                        | text    | latin1 swedish ci |           |               |                                                                                                    | <b>No</b>   |                         |                 | 疆                             | P                   | ×            | 瞬                     | 河                       | <b>I</b> | 厅                                       |
| admin<br>fotokamar                                   |                 |               | Check All / Uncheck All With selected: |         |                   |           | 眉             | ×<br>$\mathscr{P}$                                                                                                    | 爾           | $\overline{\mathbf{u}}$ | $\mathbb{F}$    | 匠                             |                     |              |                       |                         |          |                                         |
| kamar<br>nomorkamar<br>pembayaran<br>penyewa<br>sewa | <b>Je Add 1</b> |               |                                        |         |                   |           |               | Print view of Relation view and Propose table structure (?)<br>field(s) a At End of Table At Beginning of Table After kdfotokamar v |             |                         |                 |                               | Go                  |              |                       |                         |          |                                         |
|                                                      |                 |               |                                        |         | Indexes: (?)      |           |               |                                                                                                    |             | Space usage             |                 |                               |                     |              | <b>Row Statistics</b> |                         |          |                                         |
|                                                      | Keyname         |               | <b>Type</b>                            |         | Cardinality       |           | <b>Action</b> | Field                                                                                                    | <b>Type</b> |                         | Usage           |                               | <b>Statements</b>   |              |                       |                         | Value    |                                         |
|                                                      | <b>PRIMARY</b>  |               | <b>PRIMARY</b>                         |         | 4                 | D         | ×             | kdfotokamar                                                                                                    | Data        |                         | 164<br><b>B</b> | Format                        |                     |              |                       |                         |          |                                         |
|                                                      |                 |               | Create an index on 1                   |         | columns Go        |           |               |                                                                                                    | Index       |                         | 2,048 B         | Collation                     |                     |              |                       |                         |          |                                         |
|                                                      |                 |               |                                        |         |                   |           |               |                                                                                                    | Total       |                         | 2,212 B         | Rows                          |                     |              |                       |                         |          | dynamic<br>latin1_swedish_ci<br>4       |
|                                                      |                 |               |                                        |         |                   |           |               |                                                                                                    |             |                         |                 | Row length ø                  |                     |              |                       |                         |          |                                         |
|                                                      |                 |               |                                        |         |                   |           |               |                                                                                                    |             |                         |                 | Row size ø<br><b>Creation</b> |                     |              |                       |                         |          | 41<br>553 B<br>Dec 26, 2018 at 04:34 PM |

**Gambar 5.21 Tabel Foto Kamar**

5. Tabel Nomor Kamar

Tabel nomor kamar digunakan untuk menyimpan data nomor kamar ke *database*. Gambar 5.22 merupakan hasil implementasi dari rancangan tabel nomor kamar pada tabel 4.19.

| $  \mathbf{x}  \mathbf{Q}  \mathbf{E}$<br>l GY |           | <b>Browse</b>  | <b>PS</b> Structure  |                                                                                                    |    | SQL Search        |               | $\frac{1}{2}$ elnsert | <b>Export</b>           | <b>M</b> Import |    | <b>% Operations</b>    |    |   | <b>In Empty</b>       |                         | <b>X</b> Drop                     |                          |
|------------------------------------------------|-----------|----------------|----------------------|----------------------------------------------------------------------------------------------------|----|-------------------|---------------|-----------------------|-------------------------|-----------------|----|------------------------|----|---|-----------------------|-------------------------|-----------------------------------|--------------------------|
| Database                                       |           |                | Field                | <b>Type</b>                                                                                                    |    | Collation         |               | <b>Attributes</b>     | <b>Null</b>             |                 |    | Default Extra          |    |   | <b>Action</b>         |                         |                                   |                          |
| dbkostputri55 (7)                              |           |                | kdnomorkamar         | int(5)                                                                                                    |    |                   |               |                       | No                      |                 |    |                        | 疆  | B | <b>REA</b>            | 盯                       | 脬                                 | $\overline{\mathrm{tr}}$ |
|                                                |           | kdkamar        |                      | char(7)                                                                                                    |    | latin1 swedish ci |               |                       | No                      |                 |    |                        | 园  |   | lain                  | <b>IV</b>               | 酻                                 | 匠                        |
| dbkostputri55 (7)                              |           |                | nomorkamar           | int(3)                                                                                                    |    |                   |               |                       | <b>No</b>               |                 |    |                        |    |   |                       | ΠU                      | $\mathbb F$                       | 厅                        |
| 目<br>admin<br>fotokamar                        |           | tanda          |                      | varchar(10)                                                                                                    |    | latin1 swedish ci |               |                       | No                      |                 |    |                        | 膻  |   | 围                     | $\overline{\mathbf{u}}$ | $\mathbb{R}$                      | 厅                        |
| kamar<br>nomorkamar<br>pembayaran<br>penyewa   | 怂         |                |                      | Check All / Uncheck All With selected:<br>Print view $\frac{100}{100}$ Relation view $\frac{100}{1000}$ Propose table structure (?) |    | 眉                 | $\mathscr{P}$ | 窗<br>$\times$         | $\overline{\mathbf{u}}$ | M               |    | 厅                      |    |   |                       |                         |                                   |                          |
|                                                | 3 i Add 1 |                |                      | field(s) a At End of Table At Beginning of Table After   kdnomorkamar v<br>Indexes: 2                                               |    |                   |               |                       |                         | Space usage     |    |                        | Go |   | <b>Row Statistics</b> |                         |                                   |                          |
| manam<br>Denye                                 |           | Keyname        | <b>Type</b>          | Cardinality                                                                                                    |    | Action            |               | <b>Field</b>          | <b>Type</b>             | Usage           |    | <b>Statements</b>      |    |   |                       | Value                   |                                   |                          |
|                                                |           | <b>PRIMARY</b> | PRIMARY              | 6                                                                                                    | ×  | $\mathsf{x}$      |               | kdnomorkamar          | Data                    | 180             | B  | Format                 |    |   |                       |                         | dynamic                           |                          |
|                                                |           |                | Create an index on 1 | columns                                                                                                    | Go |                   |               |                       | Index                   | 2,848           | B  | Collation              |    |   |                       |                         | latin1 swedish ci                 |                          |
|                                                |           |                |                      |                                                                                                    |    |                   |               |                       | Total                   | 2,228           | B. | <b>Rows</b>            |    |   |                       |                         |                                   | 6                        |
|                                                |           |                |                      |                                                                                                    |    |                   |               |                       |                         |                 |    | Row length ø           |    |   |                       |                         |                                   | 30                       |
|                                                |           |                |                      |                                                                                                    |    |                   |               |                       |                         |                 |    | Row size ø<br>Creation |    |   |                       |                         | 371 B<br>Dec 26, 2018 at 04:34 PM |                          |

**Gambar 5.22 Tabel Nomor Kamar**

6. Tabel Sewa

Tabel sewa digunakan untuk menyimpan data sewa kamar ke *database*. Gambar 5.23 merupakan hasil implementasi dari rancangan tabel sewa pada tabel 4.20.

|                                              |              | <b>图Browse</b>     | <b>图 Structure</b>   |                                                                                                    |                        |        | <b>■ SQL Search Telnsert 語Export</b> |                | <b>Mimport % Operations</b> |                         |    |                       |       | <b>FE</b> Empty          |                | <b>X</b> Drop |                         |
|----------------------------------------------|--------------|--------------------|----------------------|----------------------------------------------------------------------------------------------------|------------------------|--------|--------------------------------------|----------------|-----------------------------|-------------------------|----|-----------------------|-------|--------------------------|----------------|---------------|-------------------------|
| Database                                     |              |                    | Field                | <b>Type</b>                                                                                           | Collation              |        | <b>Attributes</b>                    | <b>Null</b>    | Default Extra               |                         |    |                       |       | Action                   |                |               |                         |
| dbkostputri55 (7)                            | ۷            | kdsewa             |                      | char(16)                                                                                              | latin1 swedish ci      |        |                                      | No             |                             |                         | 旧  | D                     | ×     | 鬭                        | 阿              | B             | $\overline{\mathbf{r}}$ |
|                                              |              |                    | kdnomorkamar         | int(5)                                                                                                |                        |        |                                      | No             |                             |                         | 膻  |                       |       | H                        | 西              | M             | $\overline{\mathbf{r}}$ |
| dbkostputri55 (7)                            |              |                    | kdpenyewa            | char(8)                                                                                               | latin1 swedish ci      |        |                                      | No             |                             |                         |    |                       |       | 暗                        | $\overline{u}$ | M             | $\overline{\pi}$        |
| admin<br>El fotokar<br>El kamar<br>fotokamar | $\mathbb{E}$ | tglsewa            |                      | date                                                                                                  |                        |        |                                      | No             |                             |                         | 晅  |                       | ж     | 鬭                        | <b>JU</b>      | M             | $\overline{\mathbf{r}}$ |
| nomorkamar                                   |              | tglselesai         |                      | date                                                                                                  |                        |        |                                      | No             |                             |                         | 膻  |                       |       | 暗                        | $\overline{u}$ | P             | $\overline{\mathbb{F}}$ |
| pembayaran                                   |              | status             |                      | varchar(15)                                                                                           |                        |        |                                      | <b>No</b>      |                             |                         | 眉  |                       |       | m                        |                |               |                         |
| penvewa<br>sewa                              | r.           |                    |                      | Check All / Uncheck All With selected:<br>Print view of Relation view and Propose table structure (?) | latin1 swedish ci<br>膻 |        | 甯<br>×                               | îп             | B                           | $\overline{\mathbf{r}}$ |    |                       | ↗     |                          | $\overline{u}$ | 瞹             |                         |
|                                              |              | <b>Ze</b> Add 1    |                      | field(s) a At End of Table a At Beginning of Table a After kdsewa                                     |                        |        |                                      |                |                             | $\mathbf{v}$            | Go |                       |       |                          |                |               | 団                       |
|                                              |              |                    |                      | Indexes: 2                                                                                            |                        |        |                                      | Space usage    |                             |                         |    | <b>Row Statistics</b> |       |                          |                |               |                         |
|                                              |              | Keyname<br>PRIMARY | <b>Type</b>          | Cardinality<br>4                                                                                      | <b>Action</b>          | Field  | <b>Type</b>                          | Usage<br>168 B |                             | <b>Statements</b>       |    |                       | Value |                          | dynamic        |               |                         |
|                                              |              |                    | PRIMARY              |                                                                                                    | ×                      | kdsewa | Data<br>Index                        | 2,848          | Format<br>B                 | Collation               |    |                       |       | latin1 swedish ci        |                |               |                         |
|                                              |              |                    | Create an index on 1 | columns Go                                                                                            |                        |        | Total                                | $2,216$ B      | <b>Rows</b>                 |                         |    |                       |       |                          | 4              |               |                         |
|                                              |              |                    |                      |                                                                                                    |                        |        |                                      |                |                             | Row length ø            |    |                       |       |                          | 42             |               |                         |
|                                              |              |                    |                      |                                                                                                    |                        |        |                                      |                | Creation                    | Row size ø              |    |                       |       | Dec 26, 2018 at 04:34 PM | 554 B          |               |                         |

**Gambar 5.23 Tabel Sewa**

7. Tabel Pembayaran

Tabel pembayaran digunakan untuk menyimpan data pembayaran iuran ke *database*. Gambar 5.24 merupakan hasil implementasi dari rancangan tabel pembayaran pada tabel 4.21.

| sot<br>$\bullet$       |                 | <b>Structure</b><br><b>Browse</b>                                                                                                |             |            | <b>B</b> SQL Search | <b>Freinsert</b>                                                            | <b>TExport</b> |               | inport         | <b>X</b> Operations         |               |          | <b>F</b> Empty        |                                                      |                  | <b>X</b> Drop               |
|------------------------|-----------------|----------------------------------------------------------------------------------------------------|-------------|------------|---------------------|-----------------------------------------------------------------------------|----------------|---------------|----------------|-----------------------------|---------------|----------|-----------------------|------------------------------------------------------|------------------|-----------------------------|
| Database               |                 | Field                                                                                                    | <b>Type</b> |            | Collation           | <b>Attributes</b>                                                           | <b>Null</b>    | Default Extra |                |                             |               |          | <b>Action</b>         |                                                      |                  |                             |
| dbkostputri55 (7)<br>۰ |                 | kdpembayaran                                                                                                    | char(17)    |            | latin1_swedish_ci   |                                                                             | <b>No</b>      |               |                | 间                           |               |          | <b>IM</b>             | $\overline{\mathbf{u}}$                              | $\mathbb{R}$     | $\overline{\mathbf{r}}$     |
|                        | m               | kdsewa                                                                                                    | char(16)    |            | latin1 swedish ci   |                                                                             | No             |               |                | 眉                           | $\mathscr{Q}$ | $\times$ | 阍                     | $\overline{u}$                                       | 國                | 聞                           |
| dbkostputri55 (7)      |                 | tglbayar                                                                                                    | date        |            |                     |                                                                             | <b>No</b>      |               |                | 眉                           |               | ×        | m                     | $\overline{u}$                                       | $\mathbb{R}^2$   | 厅                           |
| admin<br>fotokamar     |                 | buktibayar                                                                                                    | text        |            | latin1 swedish ci   |                                                                             | No             |               |                |                             |               |          |                       | IJ                                                   | Ź                | 匠                           |
| kamar<br>nomorkamar    | 10 <sup>o</sup> | bulan                                                                                                    | int(2)      |            |                     |                                                                             | No             |               |                | 眉                           |               | ×        | m                     | $\overline{u}$                                       | $\triangleright$ | 厅                           |
| pembayaran<br>penyewa  | $\mathbb{I}$    | tahun                                                                                                    | int(4)      |            |                     |                                                                             | No             |               |                | F                           |               |          | m                     | $\overline{u}$                                       | 脬                | $\overline{\mathbf{r}}$     |
| sewa                   |                 | keterangan                                                                                                    | text        |            | latin1 swedish ci   |                                                                             | No             |               |                | 肩                           |               | $\times$ |                       | <b>JU</b>                                            | <b>IV</b>        | 厅                           |
|                        |                 | Check All / Uncheck All With selected:<br>Print view $\frac{d^n}{d^n}$ Relation view $\frac{d^n}{d^n}$ Propose table structure @ |             |            | 信                   | Í<br>$\boldsymbol{\times}$                                                  | 阍              | 酻<br>同        | $\blacksquare$ |                             |               |          |                       |                                                      |                  |                             |
|                        | <b>Fi</b> Add 1 |                                                                                                    |             |            |                     | field(s) At End of Table At Beginning of Table After kdpembayaran $\bullet$ |                |               |                |                             | Go            |          |                       |                                                      |                  |                             |
|                        |                 |                                                                                                    | Indexes: 2  |            |                     |                                                                             |                | Space usage   |                |                             |               |          | <b>Row Statistics</b> |                                                      |                  |                             |
|                        |                 | <b>Type</b><br>Keyname                                                                                                    | Cardinality |            | <b>Action</b>       | Field                                                                       | <b>Type</b>    | Usage         |                | <b>Statements</b>           |               |          |                       | Value                                                |                  |                             |
|                        |                 | <b>PRIMARY</b><br><b>PRIMARY</b>                                                                                                 |             |            | $\times$            | kdpembayaran                                                                | Data           | 248           | B              | Format                      |               |          |                       |                                                      |                  |                             |
|                        |                 | Create an index on 1                                                                                                    |             | columns Go |                     |                                                                             | Index          | 2,848         | B              | Collation                   |               |          |                       | latin1_swedish_ci                                    |                  |                             |
|                        |                 |                                                                                                    |             |            |                     |                                                                             | Total          | 2,296 B       |                | <b>Rows</b><br>Row length ø |               |          |                       |                                                      |                  |                             |
|                        |                 |                                                                                                    |             |            |                     |                                                                             |                |               |                | Row size ø                  |               |          |                       |                                                      |                  | dynamic<br>3<br>82<br>765 B |
|                        |                 |                                                                                                    |             |            |                     |                                                                             |                |               |                | Creation<br>Last update     |               |          |                       | Dec 26, 2018 at 04:34 PM<br>Dec 26, 2018 at 04:34 PM |                  |                             |

**Gambar 5.24 Tabel Pembayaran**

### **5.3 PENGUJIAN**

Untuk mengetahui keberhasilan dari implementasi sistem yang telah dilakukan, maka penulis melakukan tahap pengujian terhadapa sistem secara fungsional, yaitu dengan menggunakan *unit testing* yang difokuskan oada modul, modul terkecil yang terdapat pada sistem, dan kemudian dilanjutkan dengan metode *integrated testing* yang mengujian modul-modul yang terdapat pada sistem secara keseluruhan. Adapun beberapa tahap pengujian yang telah dilakukan adalah sebagai berikut :

| No.            | <b>Deskripsi</b>                              | <b>Prosedur</b><br>Pengujian                                                              | <b>Masukan</b>                                                                                      | Keluaran yang<br><b>Diharapkan</b>                    | <b>Hasil</b> yang<br>didapat                           | Kesimpulan |
|----------------|-----------------------------------------------|-------------------------------------------------------------------------------------------|----------------------------------------------------------------------------------------------------|-------------------------------------------------------|--------------------------------------------------------|------------|
|                | Pengujian<br>pada<br>melakukan<br>pendaftaran | Mengakses<br>Ξ.<br>website<br>Mengklik<br>$\overline{\phantom{a}}$<br>menu<br>pendaftaran | Input :<br>- Nama<br>penyewa<br>- Alamat<br>- Telepon<br>- Email                                    | Pesan: "anda<br>berhasil<br>melakukan<br>pendaftaran" | Pesan : "anda<br>berhasil<br>melakukan<br>pendaftaran" | Baik       |
| $\mathfrak{D}$ | Pengujian<br>pada<br>melakukan<br>pendaftaran | Mengakses<br>website<br>- Mengklik<br>menu<br>pendaftaran                                 | Input:<br>- Nama<br>penyewa<br>- Alamat<br>- Telepon<br>- Email<br>Dan salah satu<br>belum terinput | Pesan : "anda<br>belum selesai<br>melengkapi<br>data" | Pesan : "anda<br>belum selesai<br>melengkapi<br>data"  | Baik       |

**Tabel 5.1 Tabel Pengujian Melakukan Pendaftaran**

**Tabel 5.2 Tabel Pengujian** *Login*

| No. | <b>Deskripsi</b>        | <b>Prosedur</b><br>Pengujian                                                                        | <b>Masukan</b>                                                  | Keluaran yang<br><b>Diharapkan</b>                   | Hasil yang<br>didapat                                       | Kesimpulan |
|-----|-------------------------|----------------------------------------------------------------------------------------------------|-----------------------------------------------------------------|------------------------------------------------------|-------------------------------------------------------------|------------|
|     | Pengujian<br>pada login | Mengakses<br>$\qquad \qquad \blacksquare$<br>website<br>Mengklik<br>$\qquad \qquad -$<br>menu login | Input nama<br>and $=$<br>"winda" dan<br>$password =$<br>"winda" | Menuju ke<br>halaman utama                           | Menuju ke<br>halaman<br>utama                               | Baik       |
| 2   | Pengujian<br>pada login | Mengakses<br>۰<br>website<br>Mengklik<br>$\overline{\phantom{0}}$<br>menu login                     | Input nama<br>anda = "tes"<br>dan password<br>$=$ "tes"         | Pesan:"<br>nama anda atau<br>password anda<br>salah" | Pesan:"<br>nama anda<br>atau <i>password</i><br>anda salah" | Baik       |

**Tabel 5.3 Tabel Pengujian Mengelola Data Penyewaan (Penyewa)**

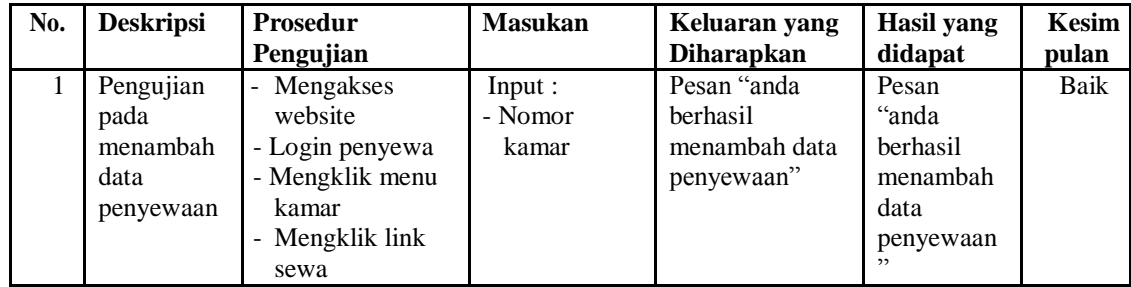

| $\mathfrak{D}$ | Pengujian<br>pada<br>menambah<br>data<br>penyewaan  | - Mengakses<br>website<br>- Login penyewa<br>- Mengklik menu<br>kamar<br>- Mengklik link<br>sewa      | Input:<br>- Nomor<br>kamar<br>Dan salah satu<br>belum terinput | Pesan "anda<br>belum selesai<br>melengkapi<br>data"     | Pesan<br>"anda<br>belum<br>selesai<br>melengkapi<br>data"           | <b>Baik</b> |
|----------------|-----------------------------------------------------|----------------------------------------------------------------------------------------------------|----------------------------------------------------------------|---------------------------------------------------------|---------------------------------------------------------------------|-------------|
| $\mathcal{R}$  | Pengujian<br>pada<br>menghapus<br>data<br>penyewaan | - Mengakses<br>website<br>- Login penyewa<br>- Mengklik menu<br>penyewaan<br>- Mengklik link<br>hapus |                                                                | Pesan "anda<br>berhasil<br>menghapus data<br>penyewaan" | Pesan<br>"anda<br>berhasil<br>menghapus<br>data<br>penyewaan<br>, , | Baik        |

**Tabel 5.4 Tabel Pengujian Mengelola Data Pembayaran (Penyewa)**

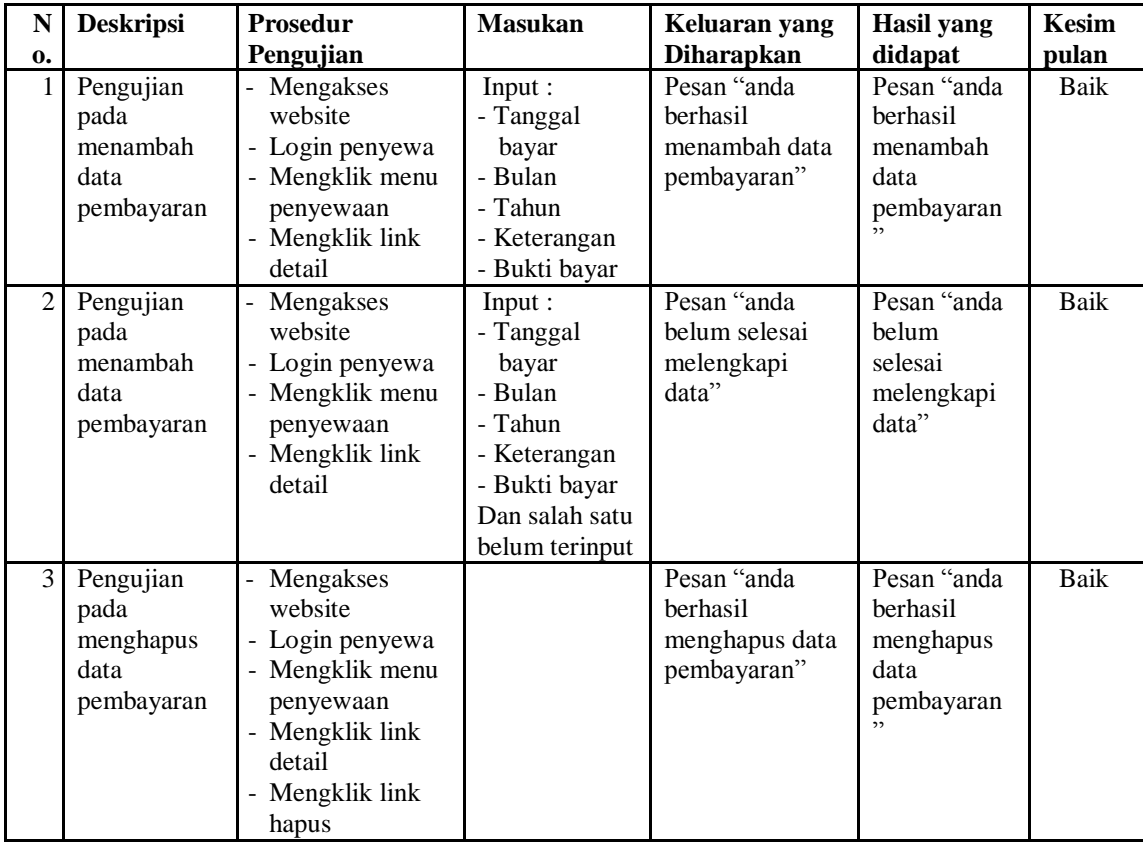

| No.            | <b>Deskripsi</b>                            | <b>Prosedur</b>                                                                                      | <b>Masukan</b>                                                                                    | Keluaran yang                                                           | Hasil yang                                                          | <b>Kesim</b>  |
|----------------|---------------------------------------------|----------------------------------------------------------------------------------------------------|---------------------------------------------------------------------------------------------------|-------------------------------------------------------------------------|---------------------------------------------------------------------|---------------|
| $\mathbf{1}$   | Pengujian<br>pada<br>menambah<br>data admin | Pengujian<br>- Jalankan sistem<br>admin<br>- Login admin<br>- Mengklik menu<br>input admin           | Input:<br>- Nama<br>admin<br>- Alamat<br>- Telepon<br>- Email                                     | <b>Diharapkan</b><br>Pesan "anda<br>berhasil<br>menambah data<br>admin" | didapat<br>Pesan<br>"anda<br>berhasil<br>menambah<br>data<br>admin" | pulan<br>Baik |
| $\overline{2}$ | Pengujian<br>pada<br>menambah<br>data admin | - Jalankan sistem<br>admin<br>- Login admin<br>- Mengklik menu<br>input admin                        | Input:<br>- Nama<br>admin<br>- Alamat<br>- Telepon<br>- Email<br>Dan salah satu<br>belum terinput | Pesan "anda<br>belum selesai<br>melengkapi<br>data"                     | Pesan<br>"anda<br>belum<br>selesai<br>melengkapi<br>data"           | Baik          |
| 3              | Pengujian<br>pada<br>mengubah<br>data admin | - Jalankan sistem<br>admin<br>- Login admin<br>- Mengklik tabel<br>admin<br>- Mengklik link<br>ubah  | Input:<br>- Data ubahan                                                                           | Pesan "anda<br>berhasil<br>mengubah data<br>admin"                      | Pesan<br>"anda<br>berhasil<br>mengubah<br>data<br>admin"            | Baik          |
| $\overline{4}$ | Pengujian<br>pada<br>mengubah<br>data admin | - Jalankan sistem<br>admin<br>- Login admin<br>- Mengklik tabel<br>admin<br>- Mengklik link<br>ubah  | Data ubah ada<br>yang belum<br>terinput                                                           | Pesan "anda<br>belum selesai<br>melengkapi<br>data"                     | Pesan<br>"anda<br>belum<br>selesai<br>melengkapi<br>data"           | Baik          |
| 5              | Pengujian<br>pada<br>mengubah<br>data admin | - Jalankan sistem<br>admin<br>- Login admin<br>- Mengklik tabel<br>admin<br>- Mengklik link<br>hapus |                                                                                                   | Pesan "anda<br>berhasil<br>menghapus data<br>admin"                     | Pesan<br>"anda<br>berhasil<br>menghapus<br>data<br>admin"           | Baik          |

**Tabel 5.5 Tabel Pengujian Mengelola Data Admin**

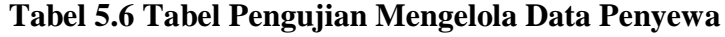

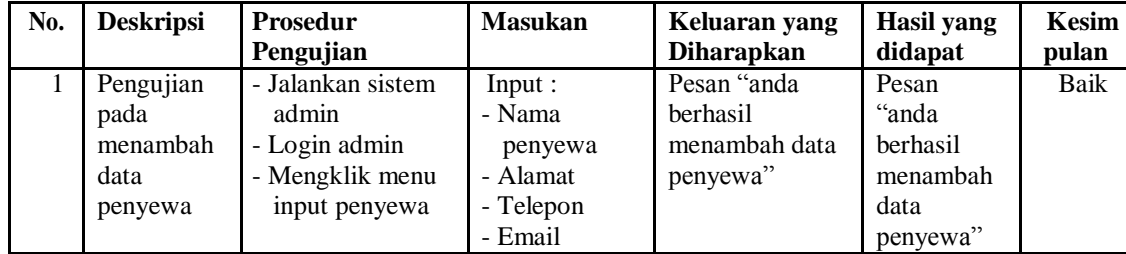

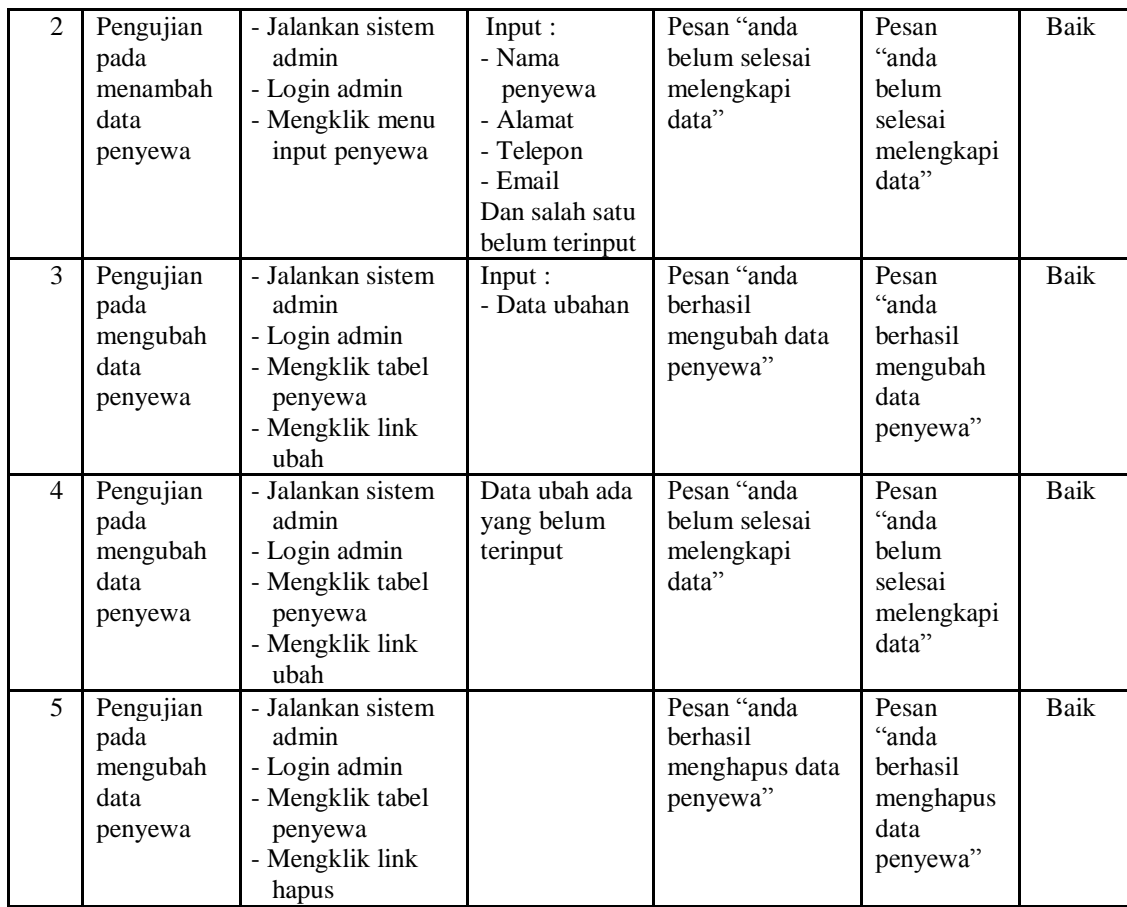

# **Tabel 5.7 Tabel Pengujian Mengelola Data Kamar**

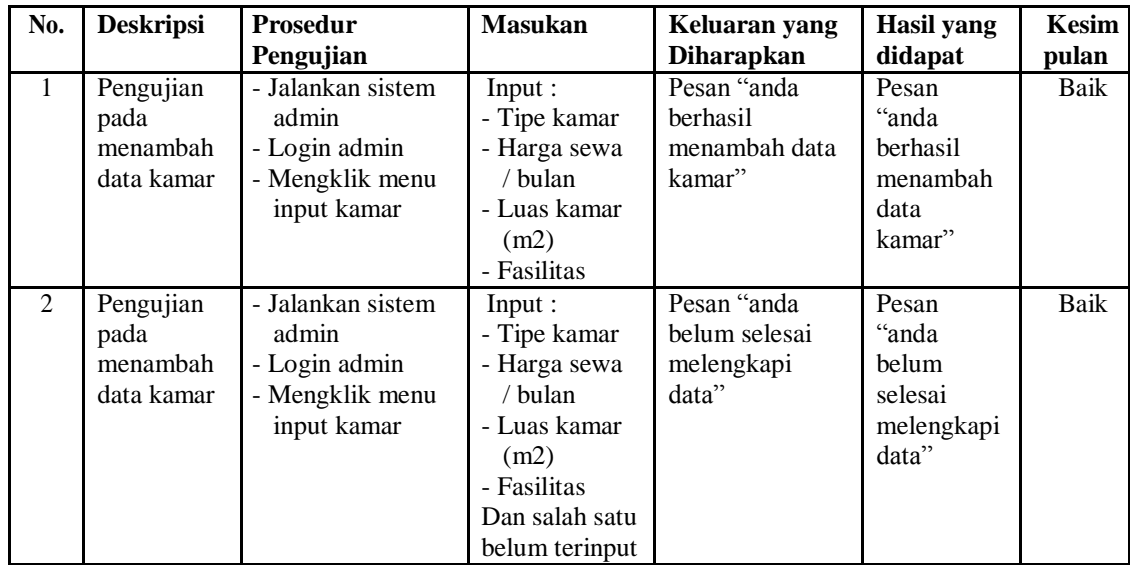

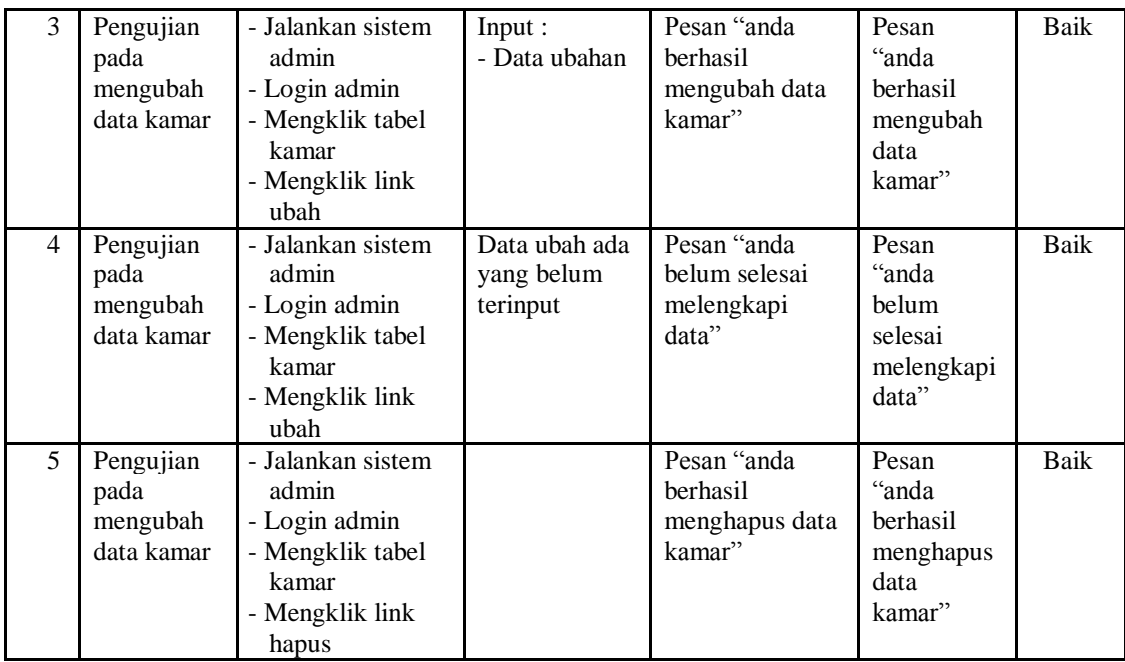

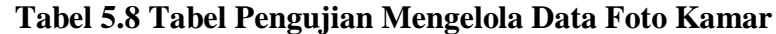

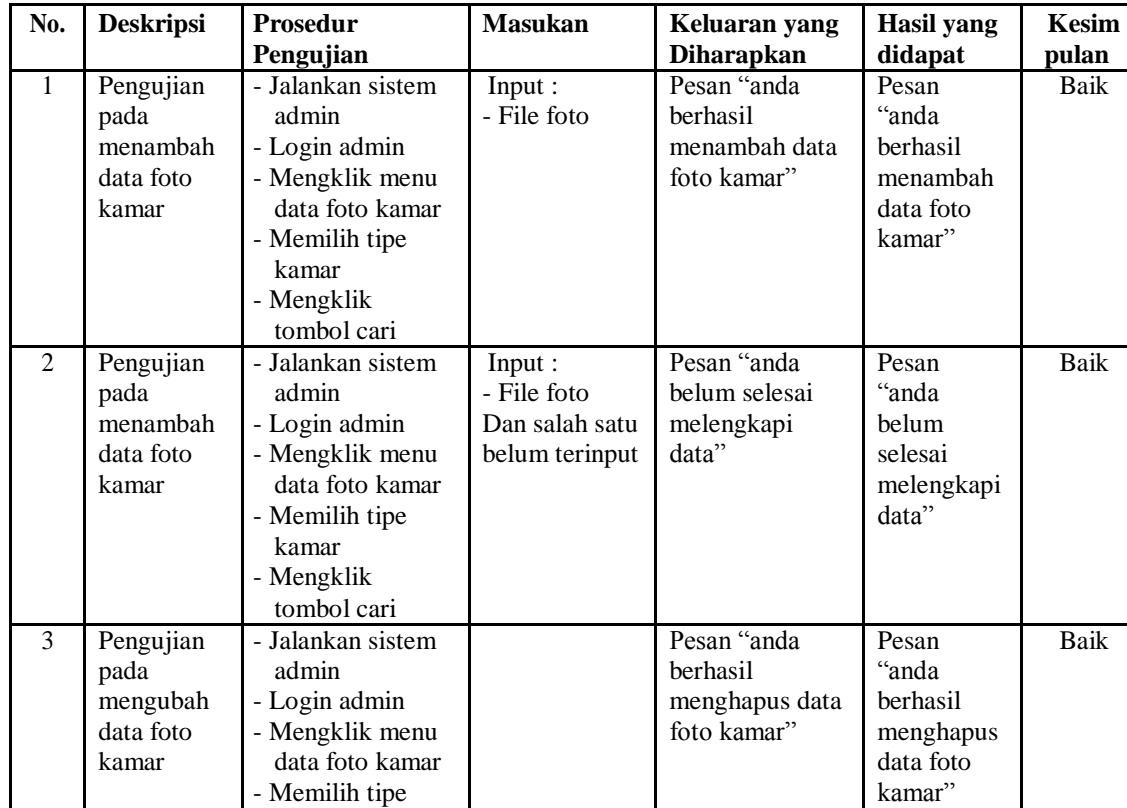

| kamar           |  |  |
|-----------------|--|--|
| - Mengklik      |  |  |
| tombol cari     |  |  |
| - Mengklik link |  |  |
| hapus           |  |  |

**Tabel 5.9 Tabel Pengujian Mengelola Data Nomor Kamar**

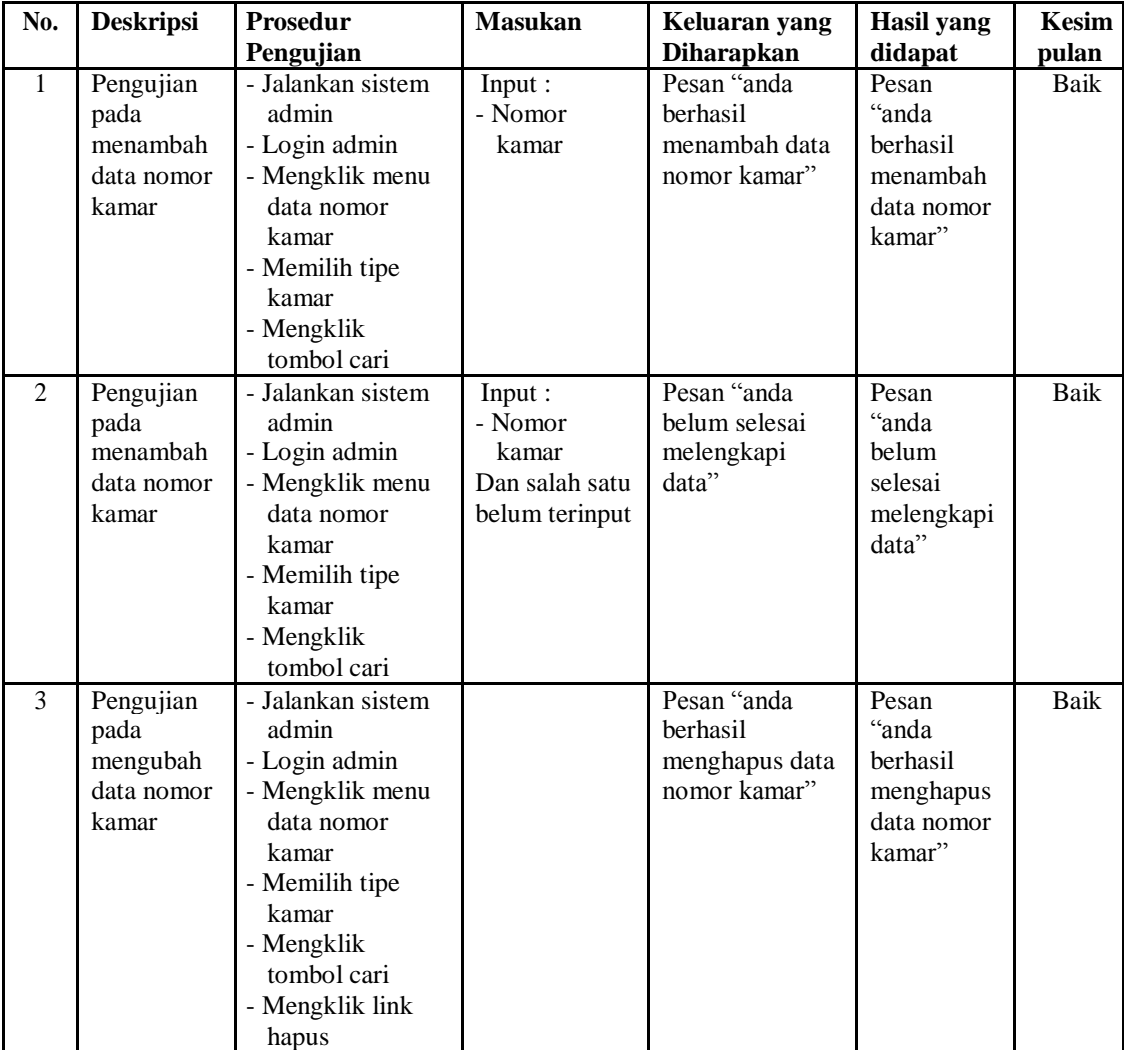

# **Tabel 5.10 Tabel Pengujian Mengelola Data Penyewaan (Admin)**

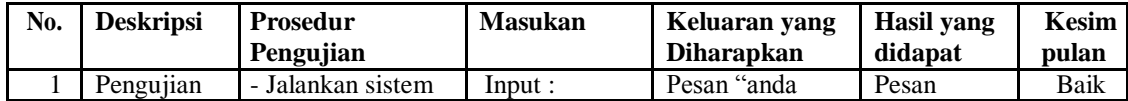

|                | pada<br>menambah<br>data<br>penyewaan               | admin<br>- Login admin<br>- Mengklik menu<br>input sewa<br>kamar                                                                              | - Nomor<br>kamar<br>- Penyewa<br>- Tanggal<br>sewa                                                | berhasil<br>menambah data<br>penyewaan"                 | "anda<br>berhasil<br>menambah<br>data<br>penyewaan           |             |
|----------------|-----------------------------------------------------|----------------------------------------------------------------------------------------------------|---------------------------------------------------------------------------------------------------|---------------------------------------------------------|--------------------------------------------------------------|-------------|
|                |                                                     | - Memilih tipe<br>kamar<br>- Mengklik<br>tombol cari                                                                                          |                                                                                                   |                                                         |                                                              |             |
| $\overline{2}$ | Pengujian<br>pada<br>menambah<br>data<br>penyewaan  | - Jalankan sistem<br>admin<br>- Login admin<br>- Mengklik menu<br>input sewa<br>kamar<br>- Memilih tipe<br>kamar<br>- Mengklik<br>tombol cari | Input :<br>- Nomor<br>kamar<br>- Penyewa<br>- Tanggal<br>sewa<br>Dan salah satu<br>belum terinput | Pesan "anda<br>belum selesai<br>melengkapi<br>data"     | Pesan<br>"anda<br>belum<br>selesai<br>melengkapi<br>data"    | Baik        |
| 3              | Pengujian<br>pada<br>menghapus<br>data<br>penyewaan | - Jalankan sistem<br>admin<br>- Login admin<br>- Mengklik menu<br>tabel sewa<br>kamar<br>- Mengklik link<br>hapus                             |                                                                                                   | Pesan "anda<br>berhasil<br>menghapus data<br>penyewaan" | Pesan<br>"anda<br>berhasil<br>menghapus<br>data<br>penyewaan | <b>Baik</b> |

**Tabel 5.11 Tabel Pengujian Mengelola Data Pembayaran (Admin)**

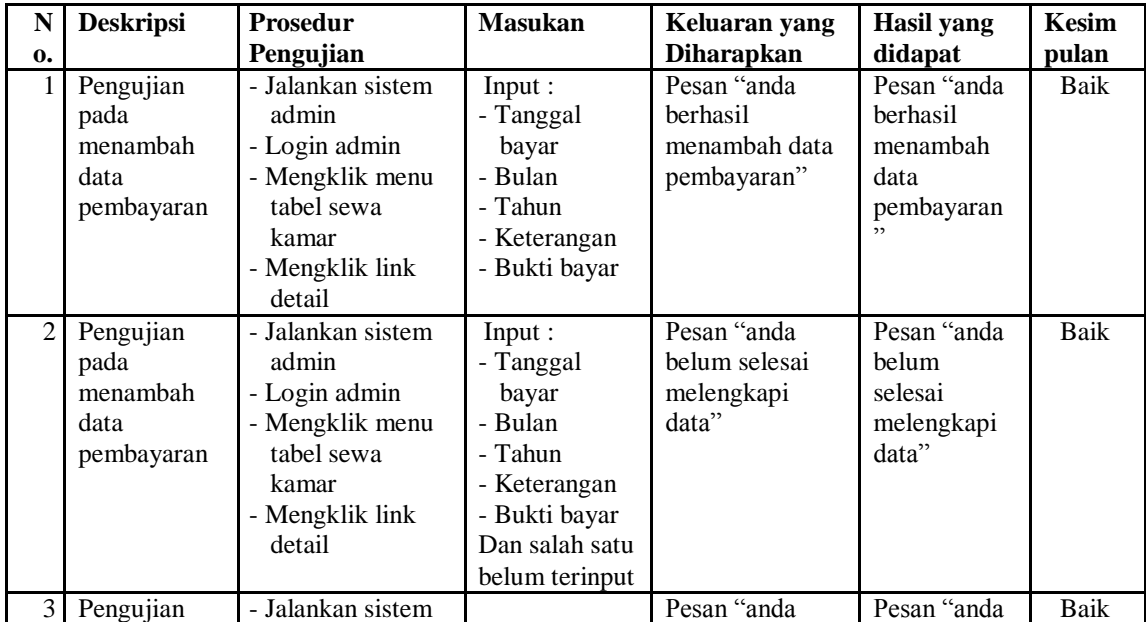

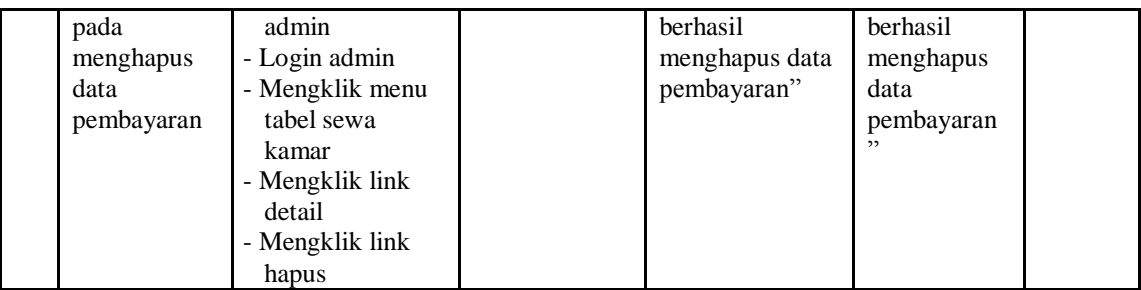

### **5.4 ANALISIS HASIL YANG DICAPAI OLEH SISTEM**

Adapun analisis hasil yang dicapai oleh sistem informasi penyewaan kamar *online* yang telah dibangun untuk mengatasi permasalahan yang terjadi pada Kost Putri 55 Jambi adalah sebagai berikut :

- 1. Sistem dapat melakukan pengolahan data penyewaan kamar yang terdiri dari data penyewa, kamar, foto kamar, nomor kamar, penyewaan dan pembayaran yang saling terintegrasi sehingga dapat memberikan informasi yang lebih akurat dan lebih cepat.
- 2. Sistem dapat melakukan transaksi sewa dan pembayaran kamar kost secara *online* dan memberikan informasi lengkap mengenai stok kamar yang tersedia berdasarkan tipe kamar sehingga memudahkan penyewa dalam bertransaksi dan mendapatkan informasi yang diperlukan.
- 3. Sistem dapat mencetak laporan-laporan yang dibutuhkan secara terkomputerisasi sehingga dapat menghemat waktu dan dapat memberikan laporan pada pemilik tepat pada waktunya khususnya untuk laporan penyewaan kamar dan laporan pembayaran.

Adapun kelebihan dari sistem baru ini adalah sebagai berikut :

- 1. Sistem dapat melakukan pengolahan data penyewaan dan pembayaran kamar secara terkomputerisasi sehingga memudahkan dalam pencarian, penambahan, pengubahan dan penghapusan data
- 2. Sistem memberikan kemudahan bagi penyewaa dapat melihat informasi mengenai kamar dan kost serta dapat melakukan penyewaan dan pembayaran iuran kamar secar *online*
- 3. Sistem juga memberikan kemudahan bagi admin untuk melakukan rekapitulasi laporan sehingga tidak perlu lagi mencatat data satu per satu ke dalam buku. Dan kekurangan dari sistem baru ini adalah sebagai berikut :
- 1. Belum adanya fitur yang memberikan informasi mengenai laporan keuangan pada kost.
- 2. Belum adanya fitur yang mengatur keamanan jaringan pada *website*